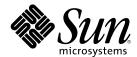

## Solaris 8 (Intel Platform Edition) 7/ 01 Release Notes

Sun Microsystems, Inc. 901 San Antonio Road Palo Alto, CA 94303-4900 U.S.A.

Part Number 806-7943-11 July 2001 Copyright 2001 Sun Microsystems, Inc. 901 San Antonio Road, Palo Alto, California 94303-4900 U.S.A. All rights reserved.

This product or document is protected by copyright and distributed under licenses restricting its use, copying, distribution, and decompilation. No part of this product or document may be reproduced in any form by any means without prior written authorization of Sun and its licensors, if any. Third-party software, including font technology, is copyrighted and licensed from Sun suppliers.

Parts of the product may be derived from Berkeley BSD systems, licensed from the University of California. UNIX is a registered trademark in the U.S. and other countries, exclusively licensed through X/Open Company, Ltd.

Sun, Sun Microsystems, the Sun logo, docs.sun.com, AnswerBook, AnswerBook2, Java, JDK, DiskSuite, JumpStart, HotJava, Solstice AdminSuite, Solstice AutoClient, SunOS, OpenWindows, XView, Solaris Management Console, JavaSpaces and Solaris are trademarks, registered trademarks, or service marks of Sun Microsystems, Inc. in the U.S. and other countries. All SPARC trademarks are used under license and are trademarks or registered trademarks of SPARC International, Inc. in the U.S. and other countries. Products bearing SPARC trademarks are based upon an architecture developed by Sun Microsystems, Inc. PostScript is a trademark or registered trademark of Adobe Systems, Incorporated, which may be registered in certain jurisdictions.Netscape(TM) is a trademark or registered trademark of Netscape Communications Corporation. Netscape(TM) Communicator is a trademark or registered trademark of Netscape Communications Corporation.

The OPEN LOOK and  $Sun^{TM}$  Graphical User Interface was developed by Sun Microsystems, Inc. for its users and licensees. Sun acknowledges the pioneering efforts of Xerox in researching and developing the concept of visual or graphical user interfaces for the computer industry. Sun holds a non-exclusive license from Xerox to the Xerox Graphical User Interface, which license also covers Sun's licensees who implement OPEN LOOK GUIs and otherwise comply with Sun's written license agreements.

Federal Acquisitions: Commercial Software-Government Users Subject to Standard License Terms and Conditions.

DOCUMENTATION IS PROVIDED "AS IS" AND ALL EXPRESS OR IMPLIED CONDITIONS, REPRESENTATIONS AND WARRANTIES, INCLUDING ANY IMPLIED WARRANTY OF MERCHANTABILITY, FITNESS FOR A PARTICULAR PURPOSE OR NON-INFRINGEMENT, ARE DISCLAIMED, EXCEPT TO THE EXTENT THAT SUCH DISCLAIMERS ARE HELD TO BE LEGALLY INVALID.

Copyright 2001 Sun Microsystems, Inc. 901 San Antonio Road, Palo Alto, Californie 94303-4900 Etats-Unis. Tous droits réservés.

Ce produit ou document est protégé par un copyright et distribué avec des licences qui en restreignent l'utilisation, la copie, la distribution, et la décompilation. Aucune partie de ce produit ou document ne peut être reproduite sous aucune forme, par quelque moyen que ce soit, sans l'autorisation préalable et écrite de Sun et de ses bailleurs de licence, s'il y en a. Le logiciel détenu par des tiers, et qui comprend la technologie relative aux polices de caractères, est protégé par un copyright et licencié par des fournisseurs de Sun.

Des parties de ce produit pourront être dérivées du système Berkeley BSD licenciés par l'Université de Californie. UNIX est une marque déposée aux Etats-Unis et dans d'autres pays et licenciée exclusivement par X/Open Company, Ltd.

Sun, Sun Microsystems, le logo Sun, docs.sun.com, AnswerBook, AnswerBook2, Java, JDK, DiskSuite, JumpStart, HotJava, Solstice AdminSuite, Solstice AutoClient, SunOS, OpenWindows, XView, Solaris Management Console, JavaSpaces et Solaris sont des marques de fabrique ou des marques déposées, ou marques de service, de Sun Microsystems, Inc. aux Etats-Unis et dans d'autres pays. Toutes les marques SPARC sont utilisées sous licence et sont des marques de fabrique ou des marques déposées de SPARC International, Inc. aux Etats-Unis et dans d'autres pays. Les produits portant les marques SPARC sont basés sur une architecture développée par Sun Microsystems, Inc.PostScript est une marque de fabrique d'Adobe Systems, Incorporated, laquelle pourrait é'tre déposée dans certaines juridictions.Netscape Navigator est une marque de Netscape Communications Corporation. Netscape est une marque de Netscape Communications Corporation aux Etats-Unis et dans d'autres pays. in the United States and other countries.

L'interface d'utilisation graphique OPEN LOOK et  $Sun^{TM}$  a été développée par Sun Microsystems, Inc. pour ses utilisateurs et licenciés. Sun reconnaît les efforts de pionniers de Xerox pour la recherche et le développement du concept des interfaces d'utilisation visuelle ou graphique pour l'industrie de l'informatique. Sun détient une licence non exclusive de Xerox sur l'interface d'utilisation graphique Xerox, cette licence couvrant également les licenciés de Sun qui mettent en place l'interface d'utilisation graphique OPEN LOOK et qui en outre se conforment aux licences écrites de Sun.

CETTE PUBLICATION EST FOURNIE "EN L'ETAT" ET AUCUNE GARANTIE, EXPRESSE OU IMPLICITE, N'EST ACCORDEE, Y COMPRIS DES GARANTIES CONCERNANT LA VALEUR MARCHANDE, L'APTITUDE DE LA PUBLICATION A REPONDRE A UNE UTILISATION PARTICULIERE, OU LE FAIT QU'ELLE NE SOIT PAS CONTREFAISANTE DE PRODUIT DE TIERS. CE DENI DE GARANTIE NE S'APPLIQUERAIT PAS, DANS LA MESURE OU IL SERAIT TENU JURIDIQUEMENT NUL ET NON AVENU.

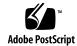

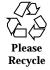

#### **Contents**

#### Preface 11

#### 1. Installation Issues 13

Solaris Web Start 3.0 Issues You Need to Know About Before Using the Solaris 8 Installation CD  $\,$  13

Solaris Web Start 3.0 Installation Partition Issue 13

Solaris Web Start 3.0 Bugs You Need to Know About Before Using the Solaris 8 Installation CD  $\,$  14

System Identification Does Not Detect Default Route on Manually Configured Network (4474697) 14

Installation Stops on Some 64 MB Systems (4423477) 15

Cannot Specify an Alternate Network Interface to Use During System Identification on Network Gateway Systems (4302896) 16

Issues You Need to Know About Before Installing Solaris 8 Software 16

Previous Versions of Solaris Management Console Software Are Not Compatible with Solaris Management Console 2.0 Software 16

Locale Installation Mechanism Change 19

Do Not Install a Large Partition on Systems That Already Have symhisl, mega, or cpqncr Disk Controller Drivers Installed 19

Update the DPT PM2144UW Controller BIOS to the Latest Revision Before Upgrading to the Solaris 8 Operating Environment 20

Do Not Upgrade Hewlett-Packard (HP) Vectra XU Series Systems With BIOS Version GG.06.13 20

Direct Memory Access (DMA) Is Disabled on PCI-IDE Systems 21

Installation Bugs That Occur During a Solaris Web Start 3.0 Installation 21

cpio Error Messages Occur When Booting From IA Boot Partition (4327051) 21

Installation Bugs That Occur During an Interactive Installation From Solaris 8 1 of 2 CD 22

ddi: net: x86 Network Boot Only Works on First Network Interface of a Given Type (1146863) 22

Installation Progress Bar May Be Inaccurate (1266156) 22

Warnings May Occur When a File System Is Created (4189127) 23

Custom JumpStart Does Not Prompt for the Solaris 8 Software 2 of 2 CD (4304912) 23

Upgrade Issues 24

Cannot Use Solaris Installation CD to Upgrade Intel Systems to the Solaris 8 Operating Environment 24

Priority Paging Is Not Needed With the New Solaris 8 Caching Architecture 24

Installation Bugs That Occur During an Upgrade 25

Upgrade Fails if /export Is Near Capacity (4409601) 25

Unable to Remove .save.SUNWcsr After Upgrading (4400054) 26

Upgrading Diskless Client Servers and Clients (4363078) 26

Upgrading the JavaSpaces Datastore to Prevent WBEM Data Loss (4365035) 26

DiskSuite May Cause Data Loss (4121281) 27

Relocated CDE From the Solaris 2.5.1 Operating Environment Orphaned by an Upgrade to the Solaris 8 Operating Environment (4260819) 28

Upgrading the Solaris 7 Operating Environment With Web-Based Enterprise Management (WBEM) 1.0 to the Solaris 8 Operating Environment Causes WBEM 2.0 Not to Work (4274920) 28

SUNWeeudt Partially Fails to Install During an Upgrade (4304305) 29

Localization Bugs 30

4

Custom Screen in French and German Is Not Localized (4368056) 30

Error Messages May Occur During European Upgrade (4230247, 4225787) 30

Swedish Locale: Dialog Boxes Displayed During Installation Are Not Localized (4300655) 31

French and Italian Installation Wizards May Display {0} Instead of the CD Title (4302549) 31

Motif suninstall Fails in de\_AT.ISO8859-15 and fr\_BE.ISO8859-15 Locales (4305420) 31

German Locale: Add and Cancel Buttons in the Proxy Kiosk Screen Are Labeled as Undefined (4306260) 32

#### 2. Solaris Runtime Issues 33

Security Bugs 33

NIS Domain Master Server Potential Security Issue (4456994) 33

Smart Card Bugs 34

Screen Does Not Lock When Smart Card Is Removed (4463360) 34

Smart Card User Cannot Login (4449515) 34

System Does Not Respond to Smart Card (4415094) 35

Edit Config File Menu Item in Smart Cards Management Console Does Not Work(4447632) 35

Common Desktop Environment (CDE) Issues 35

Compiling Motif Programs on the Solaris 8 Operating Environment 35

Common Desktop Environment Bugs 36

OpenWindows File Manager Fails to Mount Diskette (4329368) 36

PDASync Cannot Delete Last Entry From the Desktop (4260435) 37

PDASync Does Not Support Data Exchange With the Multibyte Internationalized PDA Device (4263814) 38

System Administration Bugs 38

Error When Removing SUNWppdx 64-bit Package (4470877) 38

Web Based Enterprise Management (WBEM) Event Delivery Fails When Uppercase Is Used (4441369) 39

Incorrect Error Message When Using flarcreate -e and -E (4404811) 39

Obsolete Files Still Present in Help System (4339515) 39

CIM\_ERR\_LOW\_ON\_MEMORY Error Occurs When Trying to Add Data With WBEM (4312409) 39

Java Runtime Issues 40

Java Plug-in Support 40

Performance Issue 41

Direct Memory Access (DMA) Is Disabled On PCI-IDE Systems 41

AnswerBook2 Bugs 42

The ab2admin Command Intermittently Indicates command failed Even Though the Command Succeeded (4242577) 42

ab2cd Script Displays an Erroneous Error Message (4256516) 42

Localization Issues 43

Use Font Downloader to Print From Any Non-ISO8859-1 Locale 43

Localization Bugs 43

Euro Not Accessible in UTF-8 Locales (4363812) 43

Warning Messages Might Appear When Launching Java Applications From Any UTF-8 Locale (4342801) 43

Some Greek Characters Are Not Available in CDE (4179411) 44

Cannot Print Extended Characters in Calendar Manager in All Partial Locales (4285729) 44

Cutting and Pasting Text Between Arabic and UTF-8 English Does Not Work (4287746) 44

The CDE Extras Drop-Down Menu Is Not Available for European Locales (4298547) 44

CTL Is Not Supported in Japanese and Asian UTF-8 Locales (4300239) 44

Cannot Add, Remove, or Modify Users in Solstice AdminTool in the Greek Locale (4302983) 45

Font Downloader Add and Cancel Buttons Are Incorrectly Labeled in the Italian Locale (4303549) 46

Missing Arabic Characters and Incompatibility Between the Sun Arabic Keyboard and the Microsoft Arabic Keyboard (4303879) 46

The Euro Currency Symbol Is Not Adequately Supported in the UTF-8 and Greek Locales (4306958, 4305075) 47

Sorting in the European UTF-8 Locales Does Not Function Correctly (4307314) 47

Applications Not Fully Localized (4304495, 4306619) 48

#### 3. Late-Breaking News 49

Three-Button Mouse Emulation Available For a Two-Button Mouse 49

Diskless Client Support 49

PIM Kernel Support 50

Configuring Runtime Search Paths 50

#### 4. End-of-Software Support Statements 51

Current Release 51

HotJava Browser 51

Solaris Java Development Kit: JNI 1.0 Interface 51

Solstice AdminSuite 2.3/AutoClient 2.1 51

F3 Font Technology 52

XGL 52

Derived Type paddr\_t 52

Changes to Application Programming Interfaces (APIs) for User Accounting Data 52

The sysidnis(1M) System Identification Program 53

Console Subsystem 53

Video Cards 53

Future Releases 54

SUNWebnfs 54

Asynchronous Point-to-Point Protocol (PPP) 54

JDK 1.2.2 and JRE 1.2.2 54

JDK 1.1.8 and JRE 1.1.8 54

GMT Zoneinfo Timezones 55

s5fs File System 55

sendmail Utility 55

AnswerBook2 Server 55

Solstice AdminTool 55

Solstice Enterprise Agents 56

XIL 56

Lightweight Directory Access Protocol (LDAP) Client Library 56

SUNWrdm 56

crash(1M) Utility 56

Kerberos Version 4 Client 57

adb(1) Map Modifiers and Watchpoint Syntax 57

OpenWindows Toolkits for Developers 57

OpenWindows Environment For Users 58

Federated Naming Service (FNS)/XFN Libraries and Commands 58

Solaris ipcs(1) Command 58

Deprecate sendmail -AutoRebuildAliases Option 58

devconfig 58

Device Support and Driver Software 58

Intel 486-Based Systems 59

#### 5. Documentation Issues 61

Documentation Errata 61

"OCF Client Properties Overview" in Solaris Smart Cards Administration Guide 61

"Setting Up a Smart Card (Tasks)" in Solaris Smart Cards Administration Guide 62

"OCF Client Properties Overview" in *Solaris Smart Cards Administration Guide* and "Additional Client Configuration Tasks" in *Solaris Smart Cards Administration Guide* 62

"Setting Up a Smart Card (Overview)" in Solaris Smart Cards Administration Guide 62 Document Affected: Localized New Features List (4389948) 62

Document Affected: CDE User's Guide in AnswerBook2 (4356456) 63

Documents Affected: AnswerBook2 Help Collection 63

Documents Affected: "Adaptec AHA-2940AU, 2940U, 2940U Dual, 2940UW, 2940UW Dual, 2940U2, 2940U2B, 2940U2W, 2944UW, 2950U2B, 3940AU, 3940AUW, 3940AUWD, 3940U, 3940UW, 3944AUWD, 3950U2B HBAs" in Solaris 8 (Intel Platform Edition) Device Configuration Guide, adp(7D) and cadp(7D) in the Solaris 8 Reference Manual Collection, and What's New in the Solaris 8 Operating Environment 63

Document Affected: Solaris 8 (Intel Platform Edition) Device Configuration Guide 64

Document Affected: "IPv6 Header Format" in System Administration Guide, Volume 3 65

Document Affected: "Priority Values" in System Administration Guide, Volume 3 65

Document Affected: "Implementing IPsec" in System Administration Guide, Volume 3 66

Document Affected: "NFS Parameters for the nfs Module" in *System Administration Guide, Volume 3* (4299091) 66

Document Affected: "NFS Parameters for the nfs Module" in *System Administration Guide, Volume 3* (4299091) 67

Document Affected: "NFS Parameters for rpcsec Parameters" in *System Administration Guide, Volume 3* (4299091) 67

Document Affected: "Mobile IP Mobility Agent Status" and "Displaying Mobility Agent Status" in *Mobile IP Administration Guide* 67

Document Affected: "Managing Mobile IP" and "Deploying Mobile IP" in *Mobile IP Administration Guide* 68

#### 6. CERT Advisories 69

#### A. Patch List 75

Patch List 75

#### **Preface**

The Solaris<sup>TM</sup> 8 (Intel Platform Edition) 7/01 Release Notes Update contains installation problem details and other information that were not available until immediately before the release of the Solaris 8 7/01 operating environment.

**Note -** In this document the term "IA" refers to the Intel 32-bit processor architecture, which includes the Pentium, Pentium Pro, Pentium II, Pentium II Xeon, Celeron, Pentium III, and Pentium III Xeon processors and compatible microprocessor chips made by AMD and Cyrix.

#### Who Should Use This Book

These notes are for users and system administrators who are installing and using the Solaris 8 7/01 operating environment.

#### **Related Books**

You may need to refer to the following manuals when installing Solaris software:

- Solaris 8 Start Here
- Solaris 8 Advanced Installation Guide
- Solaris 8 Installation Supplement
- Solaris 8 (Intel Platform Edition) 7/01 Hardware Compatibility List

- Solaris 8 (Intel Platform Edition) Device Configuration Guide
- The Solaris 8 7/01 release notes are available:
  - In the Solaris 8 7/01 Release Documents Collection on the Solaris 8 7/01 Documentation CD
  - In print with the product (installation issues and bugs only)
  - On http://docs.sun.com (the most up-to-date information)
- Solaris 8 System Administration Supplement

Solaris documentation is available on the Solaris 8 7/01 Documentation CD included with this product.

For some hardware configurations, you may need supplemental hardware-specific instructions for installing the Solaris operating environment. If your system requires hardware-specific actions at certain points, the manufacturer of your hardware has provided supplemental Solaris installation documentation. Refer to those materials for hardware-specific installation instructions.

## **Ordering Sun Documents**

Fatbrain.com, the Internet's most comprehensive professional bookstore, stocks select product documentation from Sun Microsystems, Inc.

For a list of documents and how to order them, visit the Sun Documentation Center on Fatbrain.com at http://wwwl.fatbrain.com/documentation/sun.

### **Accessing Sun Documentation Online**

The docs.sun.com <sup>SM</sup> Web site enables you to access Sun technical documentation online. You can browse the docs.sun.com archive or search for a specific book title or subject. The URL is http://docs.sun.com.

#### **Installation Issues**

The following installation bug descriptions have been added to this chapter since this document was published on the Solaris 8 7/01 Documentation CD and in the Installation Kiosk on the Solaris 8 7/01 Installation CD.

■ Bug ID 4474697

**Note -** The name of this product is Solaris 8 7/01, but code and path or package path names may use Solaris 2.8 or  $SunOS^{TM}$  5.8. Always follow the code or path as it is written.

### Solaris Web Start 3.0 Issues You Need to Know About Before Using the Solaris 8 Installation CD

#### Solaris Web Start 3.0 Installation Partition Issue

If Solaris Web Start 3.0 on the Solaris 8 Installation CD is unable to locate a Solaris fdisk partition on a system, you must create a Solaris fdisk partition on your root disk.

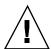

**Caution -** If you change the size of an existing fdisk partition, all data on that partition is automatically deleted. Back up your data before you create a Solaris fdisk partition.

Solaris Web Start 3.0 requires two fdisk partitions to perform an installation.

- Solaris fdisk partition
   This is the typical Solaris fdisk partition.
- x86 Boot fdisk partition

This is a 10-Mbyte fdisk partition that enables Intel architecture to boot the miniroot that is placed on the newly created swap slice located on the Solaris fdisk partition.

**Note -** The Solaris Web Start 3.0 installation utility creates the x86 boot partition, removing 10-Mbytes from the Solaris fdisk partition. This prevents any existing fdisk partitions from being altered.

This partition should not be created manually.

This requirement also prevents you from using Web Start 3.0 to upgrade from the Solaris 2.6 or Solaris 7 releases to the Solaris 8 operating environment. For more information, refer to "Cannot Use Solaris Installation CD to Upgrade Intel Systems to the Solaris 8 Operating Environment" on page 24.

### Solaris Web Start 3.0 Bugs You Need to Know About Before Using the Solaris 8 Installation CD

#### System Identification Does Not Detect Default Route on Manually Configured Network (4474697)

If you use the Solaris 8 7/01 Installation CD to install the Solaris operating environment on a system with no bootparams or no way of detecting previous network information, the installation program cannot detect a default route. If you select Find One and Confirm when the installation program asks you for a default route, the following error message displays.

The route could not be detected at this time. If you wish to accept the settings provided, press 'Accept' and autodetection will be set for reboot, otherwise press 'Cancel' and provide another address.

**Workaround:** If you receive the previous error message, follow these steps.

- 1. Select Accept when your system displays the previous error message.
- 2. After the system identification process has completed, open a terminal window and type the following command.

# /usr/sbin/in.rdisc -s

# Installation Stops on Some 64 MB Systems (4423477)

If you perform a Solaris Web Start installation on a 64 MB system using the Solaris 8 English Installation CD, the Solaris 8 Software 1 of 2 CD successfully installs. However, the installation of the Solaris 8 Software 2 of 2 CD might stop. The problem does not occur if you install using the Solaris 8 Multilingual Installation CD. The following message is displayed in /tmp/disk0\_install.log.

java.io.IOException: Not enough space

**Workaround:** Choose one of the following workarounds.

- To prevent the problem, install using the Solaris Web Start command line interface (CLI). To use the CLI, follow these steps.
  - Reboot the system with the Solaris 8 English Installation CD in the CD-ROM drive.
  - 2. Follow the screen prompts until the <<<Current Boot Parameters>>> screen is displayed. Type the following before the countdown timer expires.

b - w

- If you perform a Solaris Web Start installation with the Solaris 8 English Installation CD and the Solaris 8 Software 2 of 2 CD stops prior to completion, follow these steps.
  - 1. Reboot the system and login.
  - Run the installer script located in the root-level directory of the Solaris 8 Software 2 of 2 CD.

# Cannot Specify an Alternate Network Interface to Use During System Identification on Network Gateway Systems (4302896)

A network gateway is used to communicate with other networks. A gateway system contains multiple network interface adapters and each adapter connects with a different network.

If you use the Solaris 8 7/01 Installation CD to install the Solaris 8 7/01 operating environment on a gateway system, Solaris Web Start 3.0 uses the primary interface to gather system information. You cannot instruct Solaris Web Start 3.0 to use an alternate network interface to gather information for system identification.

**Workaround:** To specify another interface for gathering system information, choose one of the following workarounds.

- Create a sysidcfg file that specifies the network interface to use during system identification. See "Guidelines for Preconfiguring With the sysidcfg File" in *Solaris 8 Advanced Installation Guide* and the man page sysidcfg(4) for information on how to create and modify a sysidcfg file.
- Use the Solaris 8 7/01 Software 1 of 2 CD to launch an Interactive Installation of the Solaris 8 7/01 operating environment. Specify that the system is networked, and then select the alternate network interface to use for system identification from the list provided.

# Issues You Need to Know About Before Installing Solaris 8 Software

#### Previous Versions of Solaris Management Console Software Are Not Compatible with Solaris Management Console 2.0 Software

If you upgrade to the Solaris 8 7/01, or compatible, operating environment and you have Solaris Management Console<sup>TM</sup> 1.0, 1.0.1, or 1.0.2 software installed, you must uninstall the Solaris Management Console software before you upgrade. Solaris Management Console 2.0 software is not compatible with any previous version of the console. Solaris Management Console software may exist on your system if you installed the SEAS 2.0 overbox, the SEAS 3.0 overbox, or the Solaris 8 Admin Pack.

Workaround: Choose one of the following workarounds.

Before you upgrade, run /usr/bin/prodreg and perform a full uninstall of the Solaris Management Console software.

- If you did not uninstall Solaris Management Console 1.0, 1.0.1, or 1.0.2 software before you upgraded, you must remove all Solaris Management Console 1.0, 1.0.1., or 1.0.2 software packages. It is critical that you use pkgrm for package removal instead of prodreg and that the order of package removal is carefully followed. Follow these steps.
  - 1. Become superuser.
  - 2. In a terminal window type the following commands.

```
# pkginfo |grep "Solaris Management Console"
# pkginfo |grep "Solaris Management Applications"
# pkginfo |grep "Solaris Diskless Client Management Application"
```

The package names in the output will identify a Solaris Management Console 1.0 software package if the description does not start with "Solaris Management Console 2.0."

3. Use pkgrm to remove all instances of Solaris Management Console 1.0 software packages in the following order.

**Note -** Do not remove any package that has "Solaris Management Console 2.0" in the description. For example SUNWmc. 2 might indicate the Solaris Management Console 2.0 software.

Note - If the pkginfo output displays multiple versions of Solaris Management Console 1.0 software packages, use pkgrm to remove both packages, beginning with the original package and then the package that has been appended with a number. For example, if the SUNWmcman and SUNWmcman. 2 packages appear in the pkginfo output, first remove SUNWmcman and then SUNWmcman. 2. Do not use prodreg.

```
# pkgrm SUNWmcman
# pkgrm SUNWmcapp
# pkgrm SUNWmcsvr
# pkgrm SUNWmcsvu
# pkgrm SUNWmc
# pkgrm SUNWmc
# pkgrm SUNWmc
# pkgrm SUNWmc
# pkgrm SUNWmcsws
```

4. In a terminal window type the following command.

```
# rm -rf /var/sadm/pkg/SUNWmcapp
```

The Solaris Management Console 2.0 software should now function. For future maintenance, or if the console does not function properly, it is recommended to remove the Solaris Management Console 2.0 software and re-install it by following the next steps.

1. In a terminal window type the following commands.

```
# pkginfo |grep "Solaris Management Console"
# pkginfo |grep "Solaris Management Applications"
# pkginfo |grep "Solaris Diskless Client Management Application"
```

The package names in the output will identify the remaining Solaris Management Console software packages installed on your system.

2. Use  ${\tt pkgrm}$  to remove all Solaris Management Console 2.0 software packages in the following order.

Note - If there are multiple instances of Solaris Management Console 2.0 software packages, such as SUNWmc and SUNWmc. 2, first remove SUNWmc, and then SUNWmc. 2. Do not use prodreg.

```
# pkgrm SUNWdclnt
# pkgrm SUNWmga
# pkgrm SUNWmgapp
# pkgrm SUNWmcdev
# pkgrm SUNWmcex
# pkgrm SUNWmcex
# pkgrm SUNWmc
# pkgrm SUNWmc
# pkgrm SUNWmc
# pkgrm SUNWmc
# pkgrm SUNWmc
# pkgrm SUNWmcc
# pkgrm SUNWmcc
```

3. Insert the Solaris 8 Software (INTEL Platform Edition) 1 of 2 CD into your CD-ROM drive and type the following in a terminal window.

```
# cd /cdrom/sol_8_701_ia/s0/Solaris_8/Product
# pkgadd -d . SUNWmccom SUNWmcc SUNWmc SUNWmbmc SUNWmcex SUNWmcdev \
SUNWmgapp SUNWmga SUNWdclnt
```

All previous versions of the Solaris Management Console software are now removed and the Solaris Management Console 2.0 software will be functional.

#### Locale Installation Mechanism Change

The locale support installation mechanism has changed in the Solaris 8 operating environment. In the Solaris 2.5.1, 2.6, and 7 operating environments, the level of locale support installed depended on the software cluster chosen. The Solaris 8 operating environment includes a new installation interface that prompts you to select specific geographic regions for which you require locale support. Therefore, you can customize the configuration of your system at installation of the Solaris 8 operating environment with more freedom than in the Solaris 2.5.1, 2.6, and 7 operating environments.

Notice especially the following behaviors:

- You must select the locales to be installed during the initial installation in the Geographic Selection screen. C (POSIX locale) and en\_US.UTF-8 (Unicode support) are the only locales that are automatically installed.
- When you upgrade from previous releases, some of the locales are automatically selected depending on the available locales on the system to be upgraded. Note that English, French, German, Italian, Spanish, and Swedish partial locales were always present on the system in the Solaris 2.5.1, 2.6, and 7 operating environments.
- Unicode locales (UTF-8) have a feature to enable multilingual text input. Because these locales use Asian input methods that are provided by each individual locale, install those Asian locales for which you need to type text.

#### Do Not Install a Large Partition on Systems That Already Have symbisl, mega, or cpgncr Disk Controller Drivers Installed

If you attempt to install a large partition (one that extends beyond the 8-Gbyte boundary) on a disk that uses any of the controllers listed next, the installed system does not behave properly.

The Solaris operating environment installation program cannot detect that the driver does not support large partitions. The installation continues without displaying an error. However, when you reboot your system, the reboot may fail.

Even if you successfully reboot your system, it will fail later because of other changes related to boot devices or added packages. The disk controllers associated with these drivers are:

- Symbios 53C896-based controllers (symhisl)
- AMI MegaRAID controllers (mega)
- Compaq 53C8xx-based SCSI controllers (cpgncr)

Workaround: Do not install a large partition that extends beyond the first 8 Gbytes of a disk on systems that have disk controllers driven by the symhisl, mega, or cpgncr drivers.

#### Update the DPT PM2144UW Controller BIOS to the Latest Revision Before Upgrading to the Solaris 8 Operating Environment

The Solaris 8 operating environment includes a new feature that enables you to install large partitions. The DPT PM2144UW controller's BIOS must support Logical Block Addressing (LBA). The latest revision of the BIOS fully supports LBA access. The problem can also affect other DPT controller models.

**Workaround:** Prior to upgrading your system to the Solaris 8 operating environment, ensure that the DPT PM2144UW controller's BIOS is the latest available version from DPT.

To determine if your system has a DPT controller, perform the following steps:

- 1. Run the prtconf -D.
- 2. If the name dpt is displayed, run the card's configuration utility to obtain information about the model and BIOS revision.
- 3. Upgrade DPT PM2144UW controllers by flashing the BIOS or by installing the latest BIOS EPROM obtained from DPT. See http://www.dpt.com for the latest BIOS images for all DPT controllers.

You can now upgrade the system to the Solaris 8 operating environment.

#### Do Not Upgrade Hewlett-Packard (HP) Vectra XU Series Systems With BIOS Version GG.06.13

The Solaris 8 operating environment includes a new feature that enables you to install large partitions. The system BIOS must support Logical Block Addressing (LBA). BIOS Version GG.06.13 does not support LBA access. The Solaris boot programs cannot manage this conflict. The problem can also affect other HP Vectra systems.

If you perform this upgrade, your HP system will no longer boot. Only a blank black screen with a flashing underbar cursor is displayed.

**Workaround:** Do not upgrade HP Vectra XU Series systems with the latest BIOS Version GG.06.13 to the Solaris 8 operating environment because it no longer supports these systems.

You can still boot your system using the boot diskette or boot CD because the boot paths do not use the hard disk code. Then select the hard disk as your bootable device instead of the network or CD-ROM drive.

#### Direct Memory Access (DMA) Is Disabled on **PCI-IDE Systems**

By default, the Solaris ata device driver has the DMA feature disabled for ATA/ ATAPI devices. Installing the Solaris 8 operating environment works properly with DMA disabled.

To enable the DMA feature for improved performance, see "Direct Memory Access (DMA) Is Disabled On PCI-IDE Systems" on page 41 in the Solaris 8 (Intel Platform Edition) 7/01 Release Notes on the Solaris 8 7/01 Documentation CD..

#### Installation Bugs That Occur During a Solaris Web Start 3.0 Installation

#### cpio Error Messages Occur When Booting From IA Boot Partition (4327051)

If you use the Solaris 8 7/01 Installation CD, the following error messages are recorded in the /var/sadm/system/logs/cd0\_install.log file.

```
cpio: Cannot chown() "/tmp/x86_boot/solaris", errno 22, Invalid argument
cpio: Error during chown() of "/tmp/x86_boot/solaris/boot.bin", errno 22, Invalid argument
cpio: Cannot chown() "/tmp/x86_boot/solaris/boot.bin", errno 22, Invalid argument
```

These messages indicate that Web Start 3.0 on the Solaris 8 7/01 Installation CD cannot change the ownership of the files needed to boot from the IA boot partition. Because the IA boot partition is a PCFS file system and does not support the chown command, the cpio errors occur.

**Workaround:** Ignore the error messages.

# Installation Bugs That Occur During an Interactive Installation From Solaris 8 1 of 2 CD

#### ddi: net: x86 Network Boot Only Works on First Network Interface of a Given Type (1146863)

Booting over the network must be done on the primary network interface of IA-based systems.

Identifying the primary network interface is a matter of trial and error, but the first or last network device listed on the Boot Solaris menu is likely to be the primary interface.

As soon as you have determined the primary interface, it remains the primary interface every time you boot unless you make a change to the hardware configuration. If you change the hardware configuration, the primary interface may or may not change, depending on the type of changes made.

If you boot from a non-primary network interface, the booting system hangs and a boot server is not contacted. This problem can also occur if the system is not registered as a client of the boot server.

## Installation Progress Bar May Be Inaccurate (1266156)

The Installing Solaris Software - Progress bar sometimes indicates that an installation is complete when it is still in progress. The installation program may add packages for several minutes after the progress bar has indicated that the installation is complete.

Do not rely on the progress bar to indicate that the installation is complete. The installation displays the following message when the program has completed all installation operations.

Installation complete

#### Warnings May Occur When a File System Is Created (4189127)

One of the following warning messages may be displayed when a file system is created during installation.

```
Warning: inode blocks/cyl group (87) >= data blocks (63)
in last cylinder group. This implies 1008 sector(s) cannot be allocated.
```

Or

```
Warning: 1 sector(s) in last cylinder unallocated
```

The warning occurs when the size of the file system being created does not map exactly to the space on the disk being used. This discrepancy can result in unused space on the disk that is not incorporated into the indicated file system. This unused space is not available for use by other file systems.

Workaround: Ignore the warning message.

#### Custom JumpStart Does Not Prompt for the Solaris 8 Software 2 of 2 CD (4304912)

After installing the Solaris 8 Software 1 of 2 CD, a custom JumpStart™ installation does not prompt you to install the Solaris 8 Software 2 of 2 CD.

Workaround: Choose one of the following workarounds:

- If you are installing only the End User software group, you do not need to install the Solaris 8 Software 2 of 2 CD because the End User software and its basic locale support are on the Solaris 8 Software 1 of 2 CD.
- If you are installing the Entire Distribution plus OEM, Entire Distribution, or Developer software, and are using a custom JumpStart installation from a server, use a network install server that contains the Solaris 8 1 of 2, 2 of 2, and Languages CDs. See "Creating a Profile Server" in Solaris 8 Advanced Installation Guide.
- If you are installing the Entire Distribution plus OEM, Entire Distribution, or Developer software and are using a custom JumpStart installation from a diskette, follow these steps to install the Solaris 8 Software 2 of 2 and Languages CDs:
  - 1. After the custom JumpStart completes the installation of the Solaris 8 Software 1 of 2 CD, reboot the system.
  - 2. Log in to the system.
  - 3. Insert the Solaris 8 Software 2 of 2 CD.

- 4. Execute the installer command and follow the instructions on the screen to install the remaining software.
- 5. Insert the Solaris 8 Languages CD.
- 6. Execute the installer command and follow the instructions on the screen to install any languages.

### **Upgrade Issues**

# Cannot Use Solaris Installation CD to Upgrade Intel Systems to the Solaris 8 Operating Environment

You cannot use Solaris Web Start 3.0 on the Solaris 8 Installation CD to upgrade IA-based systems from the Solaris 2.6 or 7 operating environments to the Solaris 8 operating environment because of the x86 boot partition requirement. Use the Solaris Software 1 of 2 CD to upgrade to the Solaris 8 operating environment on IA-based systems.

## Priority Paging Is Not Needed With the New Solaris 8 Caching Architecture

The Solaris 8 operating environment introduces a new file system caching architecture, which subsumes the Solaris 7 Priority Paging functionality. You should not set the system variable *priority\_paging* in the Solaris 8 operating environment, and you should remove the variable from the /etc/system file when systems are upgraded to the Solaris 8 operating environment.

The new caching architecture removes most of the pressure on the virtual memory system that resulted from file system activity. As a result, the new caching architecture changes the dynamics of the memory paging statistics, which makes observing system memory characteristics simpler. However, several of the statistics report significantly different values. You should consider these differences when analyzing memory behavior or setting performance monitoring thresholds. The most notable differences are:

■ The number of page reclaims is higher, which you should consider normal operation during heavy file system activity.

- The amount of free memory is higher because the free memory count now includes a large component of the file system cache.
- Scan rates are almost zero unless there is a shortage of system-wide available memory. Scanning is no longer used to replace the free list during normal file system I/O.

## **Installation Bugs That Occur During an Upgrade**

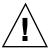

Caution - Be sure to read bug description ID 4121281 before you start upgrading your IA (Intel architecture) based system to the Solaris 8 operating environment.

#### Upgrade Fails if /export Is Near Capacity (4409601)

If the /export directory is near full capacity and you upgrade to the Solaris 8 7/01 operating environment, the space requirements for /export are miscalculated and the upgrade fails. The problem commonly occurs if a diskless client is installed, or if third-party software is installed in /export. The following message is displayed.

WARNING: Insufficient space for the upgrade.

**Workaround:** Before you upgrade, choose one of the following workarounds.

- Temporarily rename the /export directory until the upgrade completes.
- Temporarily comment out the /export line in the /etc/vfstab file until the upgrade completes.
- If /export is a separate file system, then unmount /export before you perform the upgrade.

# Unable to Remove .save.SUNWcsr After Upgrading (4400054)

After upgrading from the Solaris 2.5.1 8/97 or 11/97 operating environments to the Solaris 8 operating environment, the following error might appear in /a/var/sadm/system/logs/upgrade\_log.

rm: Unable to remove directory /a/var/sadm/pkg/.save.SUNWcsr: File exists

**Workaround:** To prevent the error, before you upgrade to the Solaris 8 operating environment, perform fsck on the root file system.

To resolve the error after you upgrade, perform fsck on the root file system.

## Upgrading Diskless Client Servers and Clients (4363078)

If your system currently supports diskless clients installed with the AdminSuite 2.3 Diskless Client tool, you must first delete all existing diskless clients prior to installing the Solaris 8 7/01 operating environment. For specific instructions, see "How to Set Up Your Diskless Client Environment" in *Solaris 8 System Administration Supplement*.

If you attempt to install the Solaris 8 7/01 operating environment over existing diskless clients, the following error message appears.

The Solaris Version (Solaris 7) on slice  $\langle xxxxxxxx \rangle$  cannot be upgraded. There is an unknown problem with the software configuration installed on this disk.

## Upgrading the JavaSpaces Datastore to Prevent WBEM Data Loss (4365035)

If you are upgrading from the Solaris 8 (Solaris WBEM Services 2.0), Solaris 8 6/00 (WBEM Services 2.1), Solaris 8 10/00 (WBEM Services 2.2), or Solaris 8 1/01 (WBEM Services 2.3) operating environments to the Solaris 8 7/01 operating environment (Solaris WBEM Services 2.4), you must convert any proprietary custom Managed Object Format (MOF) data to the new Reliable Log repository format used with Solaris WBEM Services 2.4. Failure to convert the data will result in data loss.

Workaround: To convert WBEM data, before upgrading you must save the JavaSpaces™ software. After upgrading, you must run the wbemconfig convert command.

Before upgrading to the Solaris 8 7/01 operating environment, follow these steps to save the JavaSpaces software.

- 1. Become superuser.
- 2. Save the JavaSpaces software.

```
cp /usr/sadm/lib/wbem/outrigger.jar /usr/sadm/lib/wbem/outrigger.jar.tmp
```

3. Check and record the version of the  $JDK^{TM}$  software installed on your machine. For example:

```
# /usr/bin/java -version
java version "1.2.1"
Solaris VM (build Solaris_JDK_1.2.1_04c, native threads, sunwjit)
```

You must be running the same version of the JDK software that was running when the original JavaSpaces datastore was created.

**Note -** After upgrading to the Solaris 8 7/01 operating environment, you must convert the WBEM data. For specific instructions, see "Upgrading the WBEM Repository to Prevent WBEM Data Loss" in Solaris 8 Installation Supplement.

#### DiskSuite May Cause Data Loss (4121281)

The DiskSuite™ metadb replicas contain driver names as part of the DiskSuite configuration data. In IA-based systems that run versions 2.4, 2.5, 2.5.1, and 2.6 of the Solaris operating environment, the SCSI driver name is cmdk. The cmdk driver has been replaced by the sd driver in the Solaris 7 and 8 operating environments for IA-based systems.

Workaround: To avoid potential data loss during upgrades to the Solaris 7 and 8 operating environments, you must save the system's meta device configurations in text files and remove their metado replicas before upgrading any IA-based system that is running DiskSuite software. After you finish upgrading your IA-based system, you must restore the meta device configurations by using the DiskSuite command line interface.

The *DiskSuite Version 4.2 Release Notes* describe a procedure for saving metadb configurations, removing metadb replicas, upgrading IA-based systems to the Solaris 7 and 8 operating environments, upgrading DiskSuite to version 4.2, and restoring meta device configurations. Bourne shell scripts that automate the procedure are available for the Solaris 7 and 8 operating environments.

# Relocated CDE From the Solaris 2.5.1 Operating Environment Orphaned by an Upgrade to the Solaris 8 Operating Environment (4260819)

This problem affects systems running the Solaris 2.5.1 and the Solaris 2.5.1 unbundled CDE operating environments. However, these systems are only affected if the unbundled CDE has been relocated to a directory other than /usr/dt. The CDE relocation on these systems has been accomplished by creating a symbolic link in /usr/dt that points to the relocated CDE.

When you upgrade to the Solaris 8 operating environment, CDE is reinstalled in /usr/dt, and the link to the relocated version is removed. The relocated CDE is not removed and is therefore orphaned.

If the upgrade involves the reallocation of file systems, the upgrade may fail because the reallocation mechanism does not account for the extra space needed in /usr/dt for the new version of CDE. This failure is not visible until the upgrade has been completed. If this failure occurs, the upgrade log includes a number of messages indicating that more space is needed for an upgrade.

**Workaround:** Uninstall the relocated CDE before you start upgrading to the Solaris 8 operating environment. You can uninstall by using the install-cde script from the Solaris 2.5.1 CDE CD. You should run this script with the -uninstall flag to remove CDE.

# Upgrading the Solaris 7 Operating Environment With Web-Based Enterprise Management (WBEM) 1.0 to the Solaris 8 Operating Environment Causes WBEM 2.0 Not to Work (4274920)

If you installed WBEM 1.0 from the Solaris Easy Access Server (SEAS) 3.0 CD on a system running the Solaris 7 operating environment, you must remove the WBEM

1.0 packages before upgrading to the Solaris 8 operating environment. The Solaris WBEM Services 2.0 do not start after upgrading the Solaris 7 operating environment with WBEM 1.0 to the Solaris 8 operating environment. The Common Information Model (CIM) Object Manager fails to start. The following error message is displayed.

```
File not found: /opt/sadm/lib/wbem/cimom.jar
```

Workaround: Use the pkgrm command to remove the WBEM 1.0 packages before upgrading to the Solaris 8 operating environment.

1. Use the pkginfo command to check if the WBEM 1.0 packages are installed by typing:

```
% pkginfo | grep WBEM
```

- 2. Become superuser.
- 3. Use the pkgrm command to remove all WBEM 1.0 packages by typing:

```
# pkgrm SUNWwbapi
# pkgrm SUNWwbcor
# pkgrm SUNWwbdev
# pkgrm SUNWwbdoc
# pkgrm SUNWwbm
```

#### SUNWeeudt Partially Fails to Install During an Upgrade (4304305)

The upgrade log may state that the SUNWeeudt package was only partially installed.

```
Doing pkgadd of SUNWeeudt to /.
ERROR: attribute verification of
</a/usr/dt/appconfig/types/ru_RU.KOI8-R/datatypes.dt>
failed pathname does not exist ...
Installation of <SUNWeeudt> partially failed.
pkgadd return code = 2
```

Workaround: Perform the following steps after the upgrade has been completed.

1. Remove the SUNWeeudt package by typing:

```
# pkgrm SUNWeeudt
```

2. Add the SUNWeeudt package by typing:

```
# pkgadd SUNWeeudt
```

#### **Localization Bugs**

## Custom Screen in French and German Is Not Localized (4368056)

The package customization screen for the Solaris 8 1 of 2 CD is not translated for French and German.

Workaround: Accept the default selections.

# Error Messages May Occur During European Upgrade (4230247, 4225787)

After upgrading from the Solaris 7 3/99, 5/99, 8/99 or 11/99 operating environments to the Solaris 8 7/01 operating environment, the following errors may appear in the upgrade logs.

```
Doing pkgadd of SUNWplow to /.
pkgadd: ERROR: unable to create package object
</a/usr/openwin/share/locale/de.ISO8859-15>.
    file type <s> expected <d> actual
    unable to remove existing directory at
</a/usr/openwin/share/locale/de.ISO8859-15>
....
Installation of <SUNWplow> partially failed.
pkgadd return code = 2

Doing pkgadd of SUNWpldte to /.
WARNING: /a/usr/dt/appconfig/types/de.ISO8859-15
may not overwrite a populated directory.
.....
pkgadd: ERROR: /a/usr/dt/appconfig/types/de.ISO8859-15
could not be installed.
......
```

(continued)

```
Installation of <SUNWpldte> partially failed.
pkgadd return code = 2
```

This warning occurs because the patch switches the affected directories listed in the upgrade logs from symbolic links to directories. The upgrade process then attempts to install an updated version of the package that does not include the change. These errors do not affect the operating environment on your system.

Workaround: Ignore these error messages.

## Swedish Locale: Dialog Boxes Displayed During Installation Are Not Localized (4300655)

The Solaris interactive installation dialog box has not been localized except for the title. The section that has not been localized begins with the following text.

You'll be using the initial option .....

# French and Italian Installation Wizards May Display {0} Instead of the CD Title (4302549)

{0} is occasionally displayed in French and Italian where a CD title normally appears.

# Motif suninstall Fails in de\_AT.ISO8859-15 and fr\_BE.ISO8859-15 Locales (4305420)

Installing the operating environment by using the two languages specified causes parts of the installation process to be displayed in English. In addition, not all localization packages are installed. The following message is displayed.

XView warning: "de" kann nicht als Sprachumgebungs-Kategorie Ausgabesprache (gesetzt über Umgebungsvariable(n)) verwendet werden, wenn Standardspracheauf"de\_AT.ISO8859-15" gesetzt ist (Server Package)
XView warning: Requested input method style not supported.

(Server package)

**Workaround:** Install the Solaris operating environment using the German or French ISO8859-1 locales.

# German Locale: Add and Cancel Buttons in the Proxy Kiosk Screen Are Labeled as Undefined (4306260)

The German Web Start Kiosk proxy information dialog box has the OK and Cancel buttons labeled as *Undefined*. The button on the left should be OK and the button on the right should be Cancel.

#### Solaris Runtime Issues

This chapter describes known runtime problems.

The following runtime bug descriptions have been added to this chapter since this document was published on the Solaris 8 7/01 Documentation CD and in the Installation Kiosk on the Solaris 8 7/01 Installation CD.

- Bug ID 4456994
- Bug ID 4463360
- Bug ID 4470877

**Note -** The name of this product is Solaris 8.7/01, but code and path or package path names may use Solaris 2.8 or SunOS 5.8. Always follow the code or path as it is written.

### Security Bugs

## NIS Domain Master Server Potential Security Issue (4456994)

If you are running the Solaris 2.6, Solaris 7, or Solaris 8 operating environments a local or remote attacker might gain root access to the NIS domain master server. There may be no symptoms that the server has been exploited to gain unauthorized access.

Workaround: Apply one of the following patches to fix the potential security issue.

■ If you are running the Solaris 2.6 operating environment, apply patch 106304-03.

- If you are running the Solaris 7 operating environment, apply patch 111591-02.
- If you are running the Solaris 8 operating environment, apply patch 111597-02.

#### **Smart Card Bugs**

## Screen Does Not Lock When Smart Card Is Removed (4463360)

If a user initiates a log out and removes their smart card, but then clicks the Cancel button in the log out confirmation dialog, the screen will not lock when the smart card is removed.

Workaround: Choose one of the following workarounds.

- Turn off the Logout Confirmation Dialog in the Startup Style Manager.
- If the screen does not lock when the smart card is removed the user should log out and log in. The session will be restored and the screen will lock when the smart card is removed.

#### Smart Card User Cannot Login (4449515)

If you change the smart card authentication defaults and the PIN authentication mechanism is not included, access to the smart card is denied. Subsequent authentication mechanisms are inaccessible and the smart card user cannot login.

**Workaround:** Choose one of the following workarounds.

- Do not modify the default authentication settings.
- If you modify default authentication settings, you must include and configure the PIN authentication mechanism.

#### System Does Not Respond to Smart Card (4415094)

If ocfserv terminates and the display is locked, the system remains locked even when a smart card is inserted or removed.

Workaround: Perform the following steps to unlock your system.

- 1. rlogin to the machine on which the ocfserv process terminated.
- 2. Kill the dtsession process by typing the following in a terminal window.

% pkill dtsession

ocfserv will restart and smart card login and functionality will be restored.

#### Edit Config File Menu Item in Smart Cards Management Console Does Not Work(4447632)

The Edit Config File menu item in the Smart Cards Management Console does not edit smart card configuration files located in /etc/smartcard/ opencard.properties. If the menu item is selected a warning is displayed that indicates not to continue unless requested by technical support.

Workaround: Do not use the Edit Config File menu item in Smart Cards Management Console. For information on smart card configuration, see Solaris Smart Cards Administration Guide.

#### Common Desktop Environment (CDE) Issues

#### Compiling Motif Programs on the Solaris 8 **Operating Environment**

A problem occurs when compiling a Motif program in the Solaris 8 operating environment when you link to a shared library that has been compiled in the Solaris 2.4, 2.5, 2.5.1 or 2.6 operating environments and the older library also uses the Motif Application Programming Interface (API).

The Motif program uses Motif version 2.1 and the old shared library uses Motif version 1.2. A core dump occurs. This is not a binary compatibility problem for

applications compiled in the Solaris 2.4, 2.5, 2.5.1, 2.6 operating environments, which should run correctly in the Solaris 8 operating environment.

**Workaround:** If you have an older shared library that links directly to the Motif library, and if you want to compile a program in the Solaris 8 operating environment that links to both Motif and that older shared library, use a line like this to compile:

```
cc foo.c -o program -DMOTIF12_HEADERS -I/usr/openwin/include \
-I/usr/dt/include -1Xm12 -1Xt -1X11
```

where program is the name of the program you are compiling.

#### Common Desktop Environment Bugs

## OpenWindows File Manager Fails to Mount Diskette (4329368)

If you insert a diskette into its drive on a system with SCSI removable media devices and then select Check for Floppy from the File menu in OpenWindows™ File Manager, File Manager mounts the diskette in the /floppy directory, but fails to display a File Manager view listing the disk contents. The Format Floppy and Eject Floppy options do not appear in the File menu of File Manager.

Workaround: Choose one of the following workarounds.

- To view the contents of a diskette, follow these steps:
  - 1. Click on the / folder in the File Manager Iconic Path.
  - 2. Double-click on the floppy folder in the / display window.
  - 3. Double-click on the floppy0 folder in the /floppy display window.
- To format a diskette, follow these steps:
  - 1. Unmount the diskette.

```
% volrmmount -e floppy0
```

where *floppy0* is the floppy disk's folder in the /floppy directory.

2. Format the diskette.

```
% fdformat floppy0
```

■ To create a new file system on a diskette, follow these steps:

**Note** - If you have already unmounted the diskette, go to step 2 of this workaround.

1. Unmount the diskette.

```
% volrmmount -e floppy0
```

where floppy0 is the diskette's folder in the /floppy directory.

- 2. Create the appropriate file system on the diskette.
  - To create a new UFS file system on the diskette, use the newfs command:

```
% newfs /vol/dev/aliases/floppy0
```

To create a PCFS file system on the diskette, use the mkfs command:

```
% mkfs -F pcfs /vol/dev/aliases/floppy0
```

3. Mount the diskette.

```
% volrmmount -i floppy0
```

■ To eject the diskette, use the eject command.

```
% eject floppy0
```

To prevent this problem, apply patch 109464-01.

#### PDASync Cannot Delete Last Entry From the Desktop (4260435)

After deleting the last item from the desktop (for example, the last appointment in your Calendar or the last address in the Address Manager), it is restored from the handheld device to the desktop when you synchronize your handheld device.

Workaround: Manually delete the last entry from the handheld device prior to synchronization.

#### PDASync Does Not Support Data Exchange With the Multibyte Internationalized PDA Device (4263814)

If you exchange multibyte data between a PDA device and Solaris CDE, the data may be corrupted in both environments.

**Workaround:** Back up your data on your personal computer with the PDA backup utility before you run the PDASync application. If you accidentally exchange multibyte data and corrupt that data, restore your data from the backup.

#### System Administration Bugs

### Error When Removing SUNWppdx 64-bit Package (4470877)

If the 64-bit SUNWpppdx package is installed and and you switch to 32-bit mode, pkgrm will fail when you attempt to remove SUNWpppdx. The following message is displayed.

WARNING: The <SUNWpppdu> package "Solaris PPP 4.0 daemon and utilities" depends on the package currently being removed. Dependency checking failed.

Do you want to continue with the removal of this package [y,n,?,q]

#### Workaround: Choose one of the following workarounds.

- Answer y when pkgrm asks Do you want to continue with the removal of this package [y,n,?,q]
- To remove the SUNWpppdx 64-bit package, type the following on a command line.

#pkgrm -f SUNWpppdx

■ Before removing SUNWpppdx, comment out the R SUNWpppdu Solaris PPP 4.0 daemon and utilities line of /var/sadm/pkg/SUNWpppdx/install/depend

#### Web Based Enterprise Management (WBEM) Event Delivery Fails When Uppercase Is Used (4441369)

If a Solaris provider generates indications and the class name is set to uppercase, the event delivery fails.

Workaround: Use uppercase to define indication class names.

#### **Incorrect Error Message When Using** flarcreate -e and -E (4404811)

If you run the flarcreate command with both the -e and -E options an error is encountered. The following message is displayed.

ERROR: Options -D and -f are mutually exclusive

The message should read.

ERROR: Options -E and -e are mutually exclusive

Workaround: Ignore the error message. Do not use the −e and −E options together.

#### Obsolete Files Still Present in Help System (4339515)

After selecting Help -> Information from the Front Panel, a list of obsolete files is returned. The correct file is S8FCSreleasenotes.

#### CIM ERR LOW ON MEMORY Error Occurs When Trying to Add Data With WBEM (4312409)

The following error message is displayed when memory is low:

CIM\_ERR\_LOW\_ON\_MEMORY

You cannot add more entries when the Common Information Model (CIM) Object Manager has run low on memory. You must reset the CIM Object Manager Repository.

**Workaround:** To reset the CIM Object Manager Repository:

- 1. Become superuser.
- 2. Stop the CIM Object Manager.

```
# /etc/init.d/init.wbem stop
```

3. Remove the JavaSpaces log directory.

```
# /bin/rm -rf /var/sadm/wbem/logr
```

4. Restart the CIM Object Manager.

```
# /etc/init.d/init.wbem start
```

**Note** - You will lose any proprietary definitions in your datastore. You must recompile the MOF files that contain those definitions using the mofcomp command. For example:

```
# /usr/sadm/bin/mofcomp -u root -p root_password your_mof_file
```

#### Java Runtime Issues

#### Java Plug-in Support

Java Plug-in 1.2 is the default plug-in that runs Java 2 applets but not all Java 1.1 applets. If you require the Java Plug-in 1.1, you can download it from http://www.sun.com/solaris/netscape.

If you choose to have both Java Plug-in 1.1 and Java Plug-in 1.2 on the same system, you must follow the instructions for how to install Java Plug-in 1.1 and then configure your environment accordingly.

This procedure is outlined in the "Installing Java Plug-in" section of the Java Plug-in for Solaris Users Guide that is available from http://www.sun.com/solaris/netscape/jpis/usersguide\_java\_plugin.html.

#### **Performance Issue**

#### Direct Memory Access (DMA) Is Disabled On **PCI-IDE Systems**

By default, the Solaris ata device driver has the DMA feature disabled for ATA/ ATAPI devices.

This feature has been disabled to avoid problems on some systems that do not properly support DMA on ATA/ATAPI drives. Most of the problems are related to an outdated system BIOS.

To enable (or disable) DMA for the ata driver after an installation of the Solaris 8 operating environment:

1. Run the Solaris (Intel Platform Edition) Device Configuration Assistant from the boot diskette or the installation CD (if your system supports CD-ROM booting).

Note - When booting with the boot diskette, the new ata-dma-enabled property value will be preserved on the diskette. Therefore, the changed value is in effect when reusing the boot diskette.

- 2. Press F2\_Continue to scan for devices.
- 3. Press F2\_Continue to display a list of boot devices.
- 4. Press F4\_Boot Tasks, select View/Edit Property Settings, and press F2\_Continue.
- 5. Change the value of the ata-dma-enabled property to 1 to enable DMA (a value of 0 disables DMA):
  - a. Select the ata-dma-enabled property from the list and press F3\_Change.
  - b. Type 1 and press F2\_Continue to enable (type 0 and press F2\_Continue to disable).
  - c. Press F2\_Back, then F3\_Back to return to the Boot Solaris menu.
  - d. Select the device from which you want to install (network adapter or CD-ROM drive) and press F2\_Continue.

**Note -** If any problems occur after enabling DMA, disable DMA (set the ata-dma-enabled property to 0 using the above procedure), update your system with the latest BIOS from your hardware manufacturer, and then re-enable DMA.

#### AnswerBook2 Bugs

# The ab2admin Command Intermittently Indicates command failed Even Though the Command Succeeded (4242577)

If the ab2admin command fails, the error message contains additional information besides command failed. For example, it may also include path not found or invalid ID.

**Workaround:** If the message command failed is displayed, make sure that the operation failed. For example, if the command you submitted should have deleted a collection from the AnswerBook2 database, type the following command to verify that the collection is displayed in the database.

# ab2admin -o list

You can frequently ignore the message command failed when no additional information is provided.

### ab2cd Script Displays an Erroneous Error Message (4256516)

During the startup of an AnswerBook $2^{TM}$  server, the ab2cd script may display the following erroneous error message.

sort: can't read /tmp/abl\_sort.XXX: No such file or directory

This error message states that the ab2cd script has not located any of the AnswerBook (Display PostScript $^{TM}$ ) collections on the CD.

Workaround: Ignore the error message.

#### **Localization Issues**

#### Use Font Downloader to Print From Any Non-ISO8859-1 Locale

Perform the following steps to print from any non-ISO8859-1 locale using the Font Downloader.

- 1. Log in to CDE.
- 2. Type fdl at the command line to start the Font Downloader.
- 3. Specify the printer by selecting Add from the Printer menu.
- 4. Select Font Bundle from the Download menu.

The font bundles are then downloaded to the specified printer, depending on what codeset is needed for printing.

#### **Localization Bugs**

#### Euro Not Accessible in UTF-8 Locales (4363812)

The Euro is not accessible in any UTF-8 locale using the standard key sequence ALTGr+E.

Workaround: Login to any ISO8859-15 locale and use Alt+E to access the Euro.

#### Warning Messages Might Appear When Launching Java Applications From Any UTF-8 Locale (4342801)

LucidaSansLat4 font aliases are not available so related error messages might appear when launching a Java application from any UTF-8 locale.

Workaround: Log into the ISO-1 equivalent of the locale and launch the Java application from there.

### Some Greek Characters Are Not Available in CDE (4179411)

Some dead-key combinations do not work correctly in CDE. Also, names for months do not function correctly in the Calendar Manager in the Greek locale.

#### Cannot Print Extended Characters in Calendar Manager in All Partial Locales (4285729)

If you attempt to print extended characters when using Calendar Manager in a partial locale, the extended characters do not print correctly.

### Cutting and Pasting Text Between Arabic and UTF-8 English Does Not Work (4287746)

You cannot cut or paste Arabic text between an application or window running under en\_US.UTF-8 in Arabic input mode and one running under ar\_EY.ISO8859-6 in Arabic input mode.

#### The CDE Extras Drop-Down Menu Is Not Available for European Locales (4298547)

When you right-click in any CDE application for a European locale, the CDE Extras drop-down menu does not display any options.

### CTL Is Not Supported in Japanese and Asian UTF-8 Locales (4300239)

Complex Text Language (CTL) support for entering Hebrew, Arabic, or Thai has been implemented in en\_US.UTF-8 and European UTF-8 locales, but is not supported in ja\_JP.UTF-8, ko.UTF-8, also known as ko\_KR.UTF-8, zh.UTF-8, which is also known as zh\_CH.UTF-8, and zh\_TW.UTF-8 locales.

Workaround: Use the en\_US.UTF-8 locale if you need to enter Thai, Arabic, or Hebrew using CTL. If you want to enter those languages in Asian and Japanese UTF-8 locales:

1. Create a symbolic link to common CTL modules. In the case of ja\_JP.UTF-8:

```
# cd /usr/lib/locale/ja_JP.UTF-8
# mkdir LO_LTYPE ; cd LO_LTYPE
# ln -s ../../common/LO_LTYPE/umle.layout.so.1
ja_JP.UTF-8.layout.so.1
# mkdir sparcv9 ; cd sparcv9
# ln -s ../../common/LO_LTYPE/sparcv9/umle.layout.so.1
ja_JP.UTF-8.layout.so.1
```

2. Edit the /usr/openwin/lib/locale/ja\_JP.UTF-8/XLC\_LOCALE file by commenting out the load\_option delay\_nocheck line from Thai, Arabic, or Hebrew entries. For example, in the case of Thai:

```
# fs14 class (Thai)
 fs14
        {
       charset
                      TIS620.2533-0:GR
       font {
         # load_option delay_nocheck <--- comment out
           primary TIS620.2533-0:GR
```

#### Cannot Add, Remove, or Modify Users in Solstice AdminTool in the Greek Locale (4302983)

The Add, Modify, and Remove User screens are blank in the Greek locale of the Solstice AdminTool software.

**Workaround:** In superuser mode, copy the following file:

```
# cp /usr/openwin/lib/locale/C/app-defaults/Admin
 /usr/openwin/lib/locale/el_GR.ISO8859-7/app-defaults/Admin
```

You can now add, remove, and modify user information in the Greek locale.

#### Font Downloader Add and Cancel Buttons Are Incorrectly Labeled in the Italian Locale (4303549)

When you are in the Italian locale using the Font Downloader, both the Add and Cancel buttons in the Add Printer dialog box are incorrectly labeled; they are both labeled  $A \dots$ 

- The left button should be labeled Aggiungi (Add).
- The right button should be labeled Annulla (Cancel).

#### Missing Arabic Characters and Incompatibility Between the Sun Arabic Keyboard and the Microsoft Arabic Keyboard (4303879)

The following table describes the differences between the Sun Solaris Arabic keyboard and the Microsoft Arabic keyboard.

TABLE 2-1 Differences Between Sun and Microsoft Arabic Keyboards

| Key | Sun Keyboard Layout | Microsoft Keyboard Layout           |
|-----|---------------------|-------------------------------------|
| Т   | Т                   | Arabic Lam_alef with<br>Hamza below |
| U   | U                   | Right single quotation mark         |
| I   | I                   | Arabic multiplication sign          |
| 0   | 0                   | Arabic division sign                |
| A   | ;                   | Arabic Kasra                        |
| S   | S                   | Arabic Kasratan                     |
| Z   | Z                   | Tilde                               |
| X   | X                   | Arabic Sukun                        |
| С   | Arabic Kasratan     | Left curly bracket                  |
| V   | Arabic Kasra        | Right curly bracket                 |

 TABLE 2-1
 Differences Between Sun and Microsoft Arabic Keyboards (continued)

| Key | Sun Keyboard Layout | Microsoft Keyboard Layout |
|-----|---------------------|---------------------------|
| M   | Sukun               | Single low quotation mark |
| <   | <                   | Arabic comma              |

# The Euro Currency Symbol Is Not Adequately Supported in the UTF-8 and Greek Locales (4306958, 4305075)

The Euro currency symbol is not generated when pressing AltGr+E in the  ${\tt UTF-8}$  locale.

**Workaround:** Perform the following steps to enter the Euro currency symbol in the UTF-8 locale:

- 1. Select Lookup in the UTF-8 Input Mode Selection window.
- 2. Select Currency Symbols.
- 3. Select the Euro symbol.

**Note -** In the Greek locale type dumpcs at the console prompt. Then copy and paste the Euro currency symbol.

### Sorting in the European UTF-8 Locales Does Not Function Correctly (4307314)

Sorting in the European UTF-8 locales does not work properly.

**Workaround:** Before you attempt to sort in a FIGGS UTF-8 locale, set the  $LC\_COLLATE$  variable to the ISO1 equivalent.

# echo \$LC\_COLLATE
> es\_ES.UTF-8

(continued)

# setenv LC\_COLLATE es\_ES.IS08859-1

Then start sorting.

### Applications Not Fully Localized (4304495, 4306619)

The following applications are not fully localized. Some parts will not be fully translated.

- Smart Card application (4304495)
- SEAM application messages (4306619)

#### Late-Breaking News

This chapter includes information on new features that arrived too late to be included in the Solaris 8 documentation set. For information on new features in the Solaris 8 7/01 operating environment, refer to the Solaris 8 7/01 Update AnswerBook Collection on http://docs.sun.com.

#### Three-Button Mouse Emulation Available For a Two-Button Mouse

Beginning with the release of Solaris 8 4/01, *Intel Platform Edition*, the kdmconfig(1M) utility configures a two-button mouse as a three-button mouse by default. To emulate the middle button on a two-button mouse, push both buttons simultaneously. To disable emulation, choose a two-button entry without three-button emulation from the list of pointing devices displayed by the kdmconfig utility. Users will notice this change when they are using an application that assumes a three-button mouse. The right button now generates a Button-3 event, when previously it generated a Button-2 event.

#### **Diskless Client Support**

The Solaris 8 7/01 operating environment includes diskless client support. Support in this release is limited to SPARC architecture diskless clients from either SPARC or Intel architecture [IA] servers.

Sun currently plans to support IA diskless clients in a future release of the Solaris operating environment.

#### **PIM Kernel Support**

The Solaris 8 operating environment includes kernel support for the PIM protocol as described in RFC 2362. The Solaris 8 operating environment does not include the routing daemons, but for those users who want to use the Solaris 8 operating environment to route their multicast network traffic, implementations of the PIM protocol (both Sparse and Dense mode) may be found at http://netweb.usc.edu/pim.

#### **Configuring Runtime Search Paths**

You can now modify the runtime linkers search paths with the -z nodefaultlib option to the 1d command and with runtime configuration files created by the new utility crle(1).

#### **End-of-Software Support Statements**

This chapter lists end-of-support statements.

#### **Current Release**

#### HotJava Browser

The HotJava<sup>TM</sup> browser is no longer supported.

#### Solaris Java Development Kit: JNI 1.0 Interface

The 1.0 version of the Java Native Interface (JNI 1.0) is no longer supported by the Solaris Java Development Kit version 1.2 (JDK<sup>TM</sup> 1.2).

Support in the Solaris Java Development Kit (JDK) for the 1.0 version of the Java Native Interface (JNI 1.0) has been removed. JNI 1.0 is also known as the Native Method Interface (NMI).

#### Solstice AdminSuite 2.3/AutoClient 2.1

Solstice AdminSuite  $^{\text{TM}}$  2.3 software is no longer supported. Any attempt to run Solstice AdminSuite 2.3 to configure a Solstice AutoClient or diskless client will result in a failure for which no patch is available or planned. Solaris 8 7/01 includes new commands for diskless client management. See smosservice(1M) and smdiskless(1M) for more information.

#### F3 Font Technology

F3 fonts and the TypeScaler rasterizer, Sun's proprietary scalable font technology, is no longer supported. Sun will continue to support the industry standard font formats, Type1 and TrueType.

#### **XGL**

XGL is no longer supported.

#### Derived Type paddr\_t

The paddr\_t data type found in sys/types.h is not supported in the 64-bit compilation environment. It is currently only available in the 32-bit compilation environment.

### Changes to Application Programming Interfaces (APIs) for User Accounting Data

Two sets of APIs allow user accounting data to be accessed by applications. The preferred set of programming interfaces for accessing and manipulating user accounting information is described on the <code>getutxent(3C)</code> man page. These interfaces are both more capable and more portable than the older <code>getutent(3C)</code> routines.

Older applications may access the underlying accounting files directly. The files /var/adm/utmp and /var/adm/wtmp and the corresponding symbolic links /etc/utmp and /etc/wtmp are no longer supported. The format of the data contained in these files constrains the future evolution of the Solaris operating environment. Applications using these files should be updated to use the documented and supported APIs.

Applications that are already using the <code>getutent(3C)</code> family of routines may be unaffected on small system configurations. However, in future releases these interfaces may return errors when used on very large system configurations. For this reason, use the <code>getutxent(3C)</code> routines for both old and new code in place of the <code>getutent(3C)</code> APIs.

#### The sysidnis(1M) System Identification Program

sysidnis(1M) is no longer supported. sysidnis(1M) is the System Identification program responsible for configuring name services during installation, upgrade, and after unconfiguration using sys-unconfig(1M).

sysidnis(1M) has been replaced by sysidns(1M).

#### Console Subsystem

The console subsystem for the Solaris operating environment running on an IA-based system has been replaced. The replacement is more compatible with the console subsystem for the Solaris operating environment running on a SPARC-based system and provides for future extensibility. This replacement has invalidated a large number of undocumented and unsupported interfaces, as well as some documented interfaces.

#### Documented interfaces:

- pcmapkeys(1)
- loadfont(1)
- loadfont(4)

#### Undocumented and unsupported interfaces:

- ioctls listed in /usr/include/sys/kd.h
- ioctls listed in /usr/include/sys/vt.h
- VT support
- /dev/vt\*
- The terminal type for the console is no longer AT386; it is now sun-color.

#### Video Cards

The Solaris operating environment may no longer support drivers for the following video cards:

- Boca Voyager 64
- Compaq QVision 1024
- Compaq QVision 2000
- FIC 864P

- Everex ViewPoint 64P
- Everex VBA Trio 64P
- Matrox Impression Plus
- Western Digital Paradise Bahamas

#### **Future Releases**

#### SUNWebnfs

The SUNWebnfs package may no longer be included on future releases of Solaris operating environment media.

The library and documentation are available for download from http://www.sun.com/webnfs.

#### Asynchronous Point-to-Point Protocol (PPP)

Asynchronous PPP may no longer be supported in a future release. This functionality is superceded by Solaris PPP 4.0. See the man page pppd(1M) for more information.

#### JDK 1.2.2 and JRE 1.2.2

Version 1.2.2 of the JDK and version 1.2.2 of the JRE may no longer be supported in a future release. Near-equivalent functionality is supported by Java 2 Standard Edition, versions 1.3 onward. All current and previous versions of the JDK and JRE are available for download from http://java.sun.com.

#### JDK 1.1.8 and JRE 1.1.8

Version 1.1.8 of the JDK and version 1.1.8 of the JRE may no longer be supported in a future release. Near-equivalent functionality is supported by Java 2 Standard Edition, versions 1.3 onward. All current and previous versions of the JDK and JRE are available for download from http://java.sun.com.

#### **GMT Zoneinfo Timezones**

The /usr/share/lib/zoneinfo/GMT[+-]\* timezones may no longer be supported in a future release. These files may be removed from /usr/share/lib/zoneinfo. Replace usage of the zoneinfo timezones with the equivalent Etc/GMT[-+]\* file. See zoneinfo(4) and environ(5) for more information.

#### s5fs File System

The s5fs file system may no longer be supported in a future release. The s5fs file system supports installing Interactive UNIX applications. Support for the installation of Interactive UNIX applications is no longer required in the Solaris operating environment.

#### sendmail Utility

Some features of the sendmail utility may no longer be supported in a future release. The affected features are Sun-specific modifications which are non-standard. These features include special syntax and semantics for V1/Sun configuration files, the remote mode feature, and the three sun-reverse-alias features.

More information regarding these features and migration issues is located at http://www.sendmail.org/vendor/sun/solaris9.html.

#### AnswerBook2 Server

The AnswerBook $2^{\text{\tiny TM}}$  server may no longer be supported in a future release. Solaris documentation will continue to be available on the Solaris Documentation CD in online formats. All Solaris documentation is also available at http://docs.sun.com.

#### Solstice AdminTool

Solstice AdminTool (admintool) may no longer be supported in a future release. This tool performs user management, printer management, software package management, serial port management, group management, and host management.

The print management function is currently available in the Solaris 8 operating environment (see /usr/sadm/admin/bin/printmgr).

#### Solstice Enterprise Agents

Solstice Enterprise Agents may no longer be supported in a future release.

#### **XIL**

XIL may no longer be supported in a future release. An application using XIL causes the following warning message to be displayed.

WARNING: XIL OBSOLESCENCE
This application uses the Solaris XIL interface
which has been declared obsolete and may not be
present in versions of Solaris beyond Solaris 8.
Please notify your application supplier.
The message can be suppressed by setting the environment variable
"\_XIL\_SUPPRESS\_OBSOLETE\_MSG.

#### Lightweight Directory Access Protocol (LDAP) Client Library

LDAP client library, libldap.so.3, may no longer be supported in a future release. The new version of this library, libldap.so.4, is compliant with the draft-ietf-ldapext-ldap-c-api-04.txt revision of the ldap-c-api draft from the Internet Engineering Task Force (IETF).

#### SUNWrdm

The SUNWrdm package, formerly containing release notes and installed in /usr/share/release\_info, may not be included on the Solaris Software CD in a future release.

For release notes, refer to the Release Notes on the Solaris Documentation CD, the printed Installation Release Notes, or the Release Notes available on  $\verb|http://docs.sun.com|.$ 

#### crash(1M) Utility

The crash(1M) utility may no longer be supported in a future release. The crash command is a utility that examines system crash dump files, whose functionality is

superseded by the new mdb(1) utility. The crash command's interface has been structured around implementation details, such as slots, that have no relation to the Solaris operating system implementation.

"Transition From crash" in Solaris Modular Debugger Guide provides information for users who wish to transition from using crash to using mdb.

#### Kerberos Version 4 Client

The Kerberos version 4 client may be removed in a future release. This includes the Kerberos version 4 support in the kinit(1), kdestroy(1), klist(1), ksrvtgt(1), mount nfs(1M), share(1M), and kerbd(1M) commands, in the kerberos(3KRB) library, and in the ONC RPC programming API kerberos\_rpc(3KRB).

#### adb(1) Map Modifiers and Watchpoint Syntax

The adb(1) utility may be implemented as a link to the new mdb(1) utility in a future version of the Solaris 8 operating environment.

The mdb(1) man page describes the features of the new debugger, including its adb(1) compatibility mode. Even in this compatibility mode, differences between adb(1) and mdb(1) exist. They are:

- The text output format of some subcommands is different in mdb(1). Macro files are formatted using the same rules, but scripts that depend on the output of other subcommands may need to be modified.
- The watchpoint length specifier syntax in mdb(1) is different from the syntax described in adb(1). The adb(1) watchpoint commands :w, :a, and :p allow an integer length (in bytes) to be inserted between the colon and the command character. In mdb(1), the count should be specified following the initial address as a repeat count.

The adb(1) command 123:456w is specified in mdb(1) as 123,456:w.

The /m, /\*m, ?m, and ?\*m format specifiers are not recognized or supported by mdb(1).

#### **OpenWindows Toolkits for Developers**

OpenWindows™ XView™ and OLIT toolkits may no longer be supported in a future release. You might want to migrate to the Motif toolkit. To disable the warning message, use #define OWTOOLKIT\_WARNING\_DISABLED or -D.

#### **OpenWindows Environment For Users**

The OpenWindows environment may no longer be supported in a future release. You might want to migrate to CDE, the Common Desktop Environment.

### Federated Naming Service (FNS)/XFN Libraries and Commands

The Federated Naming Service based on the X/Open XFN standard may no longer be supported in a future release.

#### Solaris ipcs(1) Command

The ability to apply the ipcs(1) command to system crash dumps using the -C and -N command line options may no longer be supported in a future release. Equivalent functionality is now provided by the mdb(1) :: ipcs debugger command.

### Deprecate sendmail -AutoRebuildAliases Option

The -AutoRebuildAliases option for the sendmail(1m) man page is deprecated and may no longer be supported in a future release.

#### devconfig

devconfig may no longer be supported in a future release.

#### **Device Support and Driver Software**

The following table lists devices and driver software that may no longer be supported in a future release.

TABLE 4-1 Device Support and Driver Software

| Name of Physical Device                                                                                                    | Name of Driver | Type of Card         |
|----------------------------------------------------------------------------------------------------|----------------|----------------------|
| Mylex/Buslogic FlashPoint Ultra PCI SCSI                                                                                                    | flashpt        | SCSI HBA             |
| Qlogic                                                                                                    | hxhn           | SCSI HBA             |
| AMI MegaRAID host bus adapter, first generation                                                                                                    | mega           | SCSI RAID            |
| Madge Token Ring Smart 16/4, Madge<br>Token Ring Smart 16/4 PCI BM Mk2, Madge<br>Token Ring Smart 16/4 PCI BM Mk1, and<br>Madge Token Ring PCI Presto                                | mtok           | Network              |
| Compaq 53C8x5 PCI SCSI, and Compaq 53C876 PCI SCSI                                                                                                    | cpqncr         | SCSI HBA             |
| Compaq Integrated NetFlex-3 10/100 T PCI,<br>Compaq NetFlex-3/P, Compaq NetFlex-3<br>DualPort 10/100 TX PCI, Compaq<br>Netelligent 10 T PCI, and Compaq<br>Netelligent 10/100 TX PCI | cnft           | Network              |
| Compaq SMART-2/P Array Controller and<br>Compaq SMART-2SL Array Controller                                                                                                    | smartii        | SCSI RAID controller |

#### Intel 486-Based Systems

The Solaris operating environment may no longer be supported on Intel 486-based systems in a future release.

#### **Documentation Issues**

This chapter describes known documentation problems.

**Note -** The name of this product is Solaris 8 7/01, but code and path or package path names may use Solaris 2.8 or SunOS 5.8. Always follow the code or path as it is written.

#### **Documentation Errata**

#### "OCF Client Properties Overview" in Solaris Smart Cards Administration Guide

The following text from the "Valid and Default Card Types for Client Applications" section is incorrect and should be ignored:

For example, suppose you specify iButton, Cyberflex, and CardA as the validcards properties for Application B. Then you specify Cyberflex as the defaultcard property. If Application B accepts only its default card and the user tries to log in to Application B with CardA, then the system displays the message:

Waiting for Default Card

Login to Application B is blocked until the user inserts a Cyberflex card into the reader.

### "Setting Up a Smart Card (Tasks)" in Solaris Smart Cards Administration Guide

The "Example-Creating User Information on a Smart Card (Command Line) "section has a property named username. The property name is incorrect. The property should read user.

# "OCF Client Properties Overview" in *Solaris*Smart Cards Administration Guide and "Additional Client Configuration Tasks" in *Solaris Smart Cards*Administration Guide

The following note is missing from the "OCF Client Properties Overview" and "Additional Client Configuration Tasks" section :

Note - Do not set the Re-authentication timeout to zero.

#### "Setting Up a Smart Card (Overview)" in Solaris Smart Cards Administration Guide

The following note is missing from the "Setting Up a Smart Card (Overview)" chapter:

**Note -** Payflex cards do not support multiple profiles. Do not use Payflex cards in cases where a user needs to login to the desktop and one or more secure applications.

### Document Affected: Localized New Features List (4389948)

The localized New Features List are not contained in the Installation Kiosk.

**Workaround:** For a localized list, see "What's New at a Glance" in *Solaris 8 Desktop User Supplement, Solaris 8 System Administration Supplement, Solaris 8 Software Developer Supplement, Solaris 8 Installation Supplement.* 

### Document Affected: *CDE User's Guide* in AnswerBook2 (4356456)

Some graphics in the *CDE Users's Guide* in AnswerBook2 are unreadable in the Spanish, Italian and German locales.

Workaround: Refer to the *CDE User's Guide* on http://docs.sun.com for readable graphics.

### Documents Affected: AnswerBook2 Help Collection

The AnswerBook2 software has been upgraded to Version 1.4.3, but the documentation still refers to Version 1.4.2. Aside from the number issue, the documentation is correct.

Documents Affected: "Adaptec AHA-2940AU, 2940U, 2940U Dual, 2940UW, 2940UW Dual, 2940U2, 2940U2B, 2940U2W, 2944UW, 2950U2B, 3940AU, 3940AUW, 3940AUWD, 3940U, 3940UW, 3944AUWD, 3950U2B HBAs" in Solaris 8 (Intel Platform Edition) Device Configuration Guide, adp(7D) and cadp(7D) in the Solaris 8 Reference Manual Collection, and What's New in the Solaris 8 Operating Environment

**Current statement:** 

The Adaptec Ultra devices are supported by the cadp driver and they support PCI hot-plugging.

Should read as follows:

The Adaptec Ultra SCSI devices:

- AHA-2940AU
- AHA-2940U
- AHA-2940U Dual
- AHA-2940UW

- AHA-2940UW Dual
- AHA-2944UW
- AHA-3940AU
- AHA-3940AUW
- AHA-3940AUWD
- AHA-3940U
- AHA-3940UW

are now supported by the adp driver instead of the cadp driver as stated in the following documents:

- Solaris 8 Reference Manual Collection adp(7D) and cadp(7D)
- What's New in the Solaris 8 Operating Environment
- Solaris 8 (Intel Platform Edition) Device Configuration Guide
  PCI hot-plugging is not supported for these Ultra SCSI devices. However, the Ultra 2
  SCSI devices supported by the cadp driver support PCI hot-plugging.

### Document Affected: Solaris 8 (Intel Platform Edition) Device Configuration Guide

The ninth and tenth bulleted items in the "Known Problems and Limitations" section of the "Adaptec AHA-2940AU, 2940U, 2940U Dual, 2940UW, 2940UW Dual, 2940U2, 2940U2B, 2940U2W, 2944UW, 2950U2B, 3940AU, 3940AUW, 3940AUWD, 3940UU, 3940UWD, 3950U2B HBAs" in the *Solaris 8 (Intel Platform Edition)*Device Configuration Guide should read as follows:

When setting up a SCSI bus configuration, avoid connecting wide devices to a narrow bus. However, if you have such a configuration, add the following entry to the cadp.conf file:

target<n>-scsi-options=0x1df8

where  $\langle n \rangle$  is the target ID of the wide device on the narrow bus. This entry disables wide negotiation for the specified target. Also ensure that the upper 8 bits of the bus are properly terminated at both ends of the SCSI chain.

■ If you experience installation problems on systems with Intel 440BX/440GX motherboards, upgrade the motherboard BIOS with the latest revision.

#### Document Affected: "IPv6 Header Format" in System Administration Guide, Volume 3

The 4-bit Priority field description reflects RFC 1883, which has been obsoleted by RFC 2460 (Solaris 8 implements RFC 2460). Consequently, the Priority field has been replaced by an 8-bit Traffic Class field. The IPv6 Header Format figure should identify the Traffic Class field in place of the Priority field. The Priority bullet on this page should also be replaced by the following Traffic Class description:

Traffic Class - 8 bit traffic class field.

This new value also reduces the number of bits allocated to the "Flow Label" field to 20 bits.

#### Document Affected: "Priority Values" in System Administration Guide, Volume 3

The 4-bit Priority field description reflects RFC 1883, which has been obsoleted by RFC 2460 (Solaris 8 implements RFC 2460). Consequently, the Priority field has been replaced by the 8-bit Traffic Class field. The Priority section should be replaced by the following Traffic Classes section.

#### Traffic Classes

Originating nodes and forwarding routers can use the 8-bit Traffic Class field in the IPv6 header to identify and distinguish between different classes or priorities of IPv6

The following general requirements apply to the Traffic Class field.

- The service interface to the IPv6 service within a node must provide a means for an upper-layer protocol to supply the value of the Traffic Class bits in packets originated by that upper-layer protocol. The default value must be zero for all 8
- Nodes that support a specific use of some or all of the Traffic Class bits can change the value of those bits in packets that they originate, forward, or receive, as required for that specific use. Nodes should ignore and leave unchanged any bits of the Traffic Class field for which they do not support a specific use.

### Document Affected: "Implementing IPsec" in System Administration Guide, Volume 3

Step 10c in this procedure incorrectly omits the addition of the up parameter required in the line added to the /etc/hostname.ip.tun0 file. Consequently, the up parameter must be added at the end of the line entry in this step.

# Document Affected: "NFS Parameters for the nfs Module" in *System Administration Guide, Volume 3* (4299091)

Several corrections apply to this section:

- For the nfs\_32\_time\_ok symbol:
  - Change the symbol name to: nfs\_allow\_preepoch\_time.
  - Change the description to: This symbol controls whether the NFS client or server allows file time stamps that precede 1970.
  - No change to the default description.
  - Delete the nfs\_acl\_cache symbol entry.
- Add an nfs\_disable\_rddir\_cache symbol entry.
  - Description: Some servers do not properly update the attributes of the directory when changes are made. To allow interoperability with these broken servers, set this variable to disable the readdir cache.
  - Default: Set to off(0).
- For the nfs\_lookup\_neg\_cache and nfs3\_lookup\_neg\_cache symbols:
  - Change the default to 1. Ignore the comment about the directory name caching.
- For the nrnode symbol:
  - Change the default description to: *set to ncsize*. By setting the variable to 1 you are effectively disabling the cache, not because there is an explicit check to see whether or not it is 1 but because you are creating a very small cache.
- For the nfs\_write\_error\_interval symbol:
  - Change the description: This symbol controls how often NFS ENOSPC and EDQUOT write error messages are logged. Its units are in seconds.
  - No change to the default description.

# Document Affected: "NFS Parameters for the nfs Module" in *System Administration Guide, Volume 3* (4299091)

Delete the nfsreadmap symbol entry.

# Document Affected: "NFS Parameters for rpcsec Parameters" in *System Administration Guide*, *Volume 3* (4299091)

For the authdes\_cachesz symbol:

- Change the default description: Defaults to 1024.
- Delete the authkerb\_cachesz symbol entry.
- Delete the authkerb\_win symbol entry.

# Document Affected: "Mobile IP Mobility Agent Status" and "Displaying Mobility Agent Status" in *Mobile IP Administration Guide*

**Current statement:** 

Use the mipagentstat(1M) command's -b option to display the home agent's binding table.

Should read as follows:

Use the mipagentstat(1M) command's —h option to display the home agent's binding table.

# Document Affected: "Managing Mobile IP" and "Deploying Mobile IP" in *Mobile IP*Administration Guide

The Address Section in the Mobile IP configuration file has a parameter named Default-Node. This parameter name is incorrect. Node-Default is the correct parameter name.

#### **CERT Advisories**

This chapter lists all CERT Advisories as of 1/6/2000.

TABLE 6-1 CERT Advisories

| CERT Advisory | Topic                                          | Fix Integrated in OS<br>Version | Comments                                     |
|---------------|------------------------------------------------|---------------------------------|----------------------------------------------|
| CA-96.01      | UDP Port<br>Denial-of-Service<br>Attack        | Solaris 2.5.1                   | See CERT Advisory<br>for more details        |
| CA-96.03      | Kerberos 4 Key<br>Server                       | N/A                             | See CERT Advisory for more details           |
| CA-96.04      | Corrupt Information<br>from Network<br>Servers | Solaris 2.5.1                   | Solaris 8 operating environment not affected |
| CA-96.05      | Java                                           | N/A                             | Solaris 8 operating environment not affected |
| CA-96.06      | NCSA/Apache CGI                                | N/A                             | Solaris 8 operating environment not affected |
| CA-96.07      | Java Bytecode<br>Verifier                      | N/A                             | See CERT Advisory for more details           |
| CA-96.08      | PCNFSD                                         | N/A                             |                                              |
| CA-96.09      | rps.statd                                      | Solaris 2.5.1                   |                                              |

 TABLE 6-1
 CERT Advisories (continued)

| CERT Advisory | Торіс                                 | Fix Integrated in OS<br>Version | Comments                                     |
|---------------|---------------------------------------|---------------------------------|----------------------------------------------|
| CA-96.10      | NIS+ Configuration                    | Solaris 2.5.1                   |                                              |
| CA-96.11      | Interpreters in CGI<br>bin            | N/A                             |                                              |
| CA-96.12      | suidperl                              | N/A                             |                                              |
| CA-96.13      | dip                                   | N/A                             |                                              |
| CA-96.14      | rdist                                 | Solaris 2.6                     |                                              |
| CA-96.15      | KCMS                                  | Solaris 2.6                     |                                              |
| CA-96.16      | AdminTools                            | Solaris 2.6                     |                                              |
| CA-96.17      | vold                                  | Solaris 2.6                     |                                              |
| CA-96.18      | fm_fls                                | N/A                             |                                              |
| CA-96.19      | expreserve                            | Solaris 2.5                     |                                              |
| CA-96.20      | sendmail resource<br>starvation       | Solaris 2.6                     |                                              |
| CA-96.21      | TCP SYN Flood                         | Solaris 2.6                     |                                              |
| CA-96.22      | bash                                  | N/A                             |                                              |
| CA-96.23      | workman                               | N/A                             |                                              |
| CA-96.24      | sendmail daemon<br>mode vulnerability | N/A                             | Solaris 8 operating environment not affected |
| CA-96.25      | sendmail group<br>permissions         | Solaris 2.6                     |                                              |
| CA-96.26      | ping                                  | Solaris 2.6                     |                                              |
| CA-96.27      | HP Software<br>Installtion Programs   | N/A                             |                                              |
| CA-97.01      | FLEXIm                                | N/A                             |                                              |
| CA-97.02      | HP-UX newgrp                          | N/A                             |                                              |

 TABLE 6-1
 CERT Advisories (continued)

| CERT Advisory | Topic                              | Fix Integrated in OS<br>Version | Comments                                           |
|---------------|------------------------------------|---------------------------------|----------------------------------------------------|
| CA-97.03      | csetup                             | N/A                             |                                                    |
| CA-97.04      | talkd                              | Solaris 2.6                     |                                                    |
| CA-97.05      | MIME Conversion<br>Buffer Overflow | N/A                             | Solaris 8 operating environment not affected       |
| CA-97.06      | rlogin-term                        | Solaris 2.6                     |                                                    |
| CA-97.07      | nph-test                           | N/A                             |                                                    |
| CA-97.08      | innd                               | N/A                             |                                                    |
| CA-97.09      | imap and pop                       | N/A                             | Solaris 8 operating<br>environment not<br>affected |
| CA-97.10      | Natural Language                   | N/A                             | Solaris 8 operating environment not affected       |
| CA-97.11      | libXt                              | Solaris 2.6                     |                                                    |
| CA-97.12      | webdist.cgi                        | N/A                             |                                                    |
| CA-97.13      | xlock                              | Solaris 2.6                     |                                                    |
| CA-97.14      | metamail                           | N/A                             |                                                    |
| CA-97.15      | SGI Login                          | N/A                             |                                                    |
| CA-97.16      | ftpd                               | N/A                             | Solaris 8 operating<br>environment not<br>affected |
| CA-97.17      | sperl                              | N/A                             |                                                    |
| CA-97.18      | at                                 | Solaris 2.6                     |                                                    |
| CA-97.19      | bsdlp                              | N/A                             | Solaris 8 operating environment not affected       |
| CA-97.20      | JavaScript                         | N/A                             |                                                    |

 TABLE 6-1
 CERT Advisories (continued)

| CERT Advisory | Topic                | Fix Integrated in OS<br>Version | Comments                                     |
|---------------|----------------------|---------------------------------|----------------------------------------------|
| CA-97.21      | SGI Buffer           | N/A                             |                                              |
| CA-97.22      | bind                 | Solaris 7                       |                                              |
| CA-97.23      | rdist                | Solaris 7                       |                                              |
| CA-97.24      | Count_cgi            | N/A                             |                                              |
| CA-97.25      | CGI_metachar         | N/A                             |                                              |
| CA-97.26      | statd                | Solaris 2.6                     |                                              |
| CA-97.27      | FTP bound            | Solaris 2.6                     |                                              |
| CA-97.28      | Teardrop and Land    | N/A                             | Solaris 8 operating environment not affected |
| CA-98.01      | smurf                | N/A                             | See CERT Advisory for more details           |
| CA-98.02      | CDE                  | Solaris 7 and 8                 |                                              |
| CA-98.03      | ssh-agent            | N/A                             |                                              |
| CA-98.04      | Microsoft Windows    | N/A                             |                                              |
| CA-98.05      | bind_problems        | Solaris 7                       |                                              |
| CA-98.06      | nisd                 | Solaris 7                       |                                              |
| CA-98.07      | PKCS                 | N/A                             | Solaris 8 operating environment not affected |
| CA-98.08      | qpopper_vul          | N/A                             |                                              |
| CA-98.09      | imapd                | N/A                             | Solaris 8 operating environment not affected |
| CA-98.10      | Mime buffer overflow | Solaris 7                       |                                              |
| CA-98.11      | tooltalk             | Solaris 7                       |                                              |

 TABLE 6-1
 CERT Advisories (continued)

| CERT Advisory | Торіс                | Fix Integrated in OS<br>Version | Comments                                           |
|---------------|----------------------|---------------------------------|----------------------------------------------------|
| CA-98.12      | mountd               | N/A                             | Solaris 8 operating<br>environment not<br>affected |
| CA-99-01      | Trojan-TC            | N/A                             |                                                    |
| CA-99-02      | Trojan-Horse         | N/A                             |                                                    |
| CA-99-03      | FTP buffer overflows | N/A                             | Solaris 8 operating environment not affected       |
| CA-99-04      | Melissa              | N/A                             | Solaris 8 operating environment not affected       |
| CA-99-05      | statd-automountd     | Solaris 7 (statd)               |                                                    |
|               |                      | Solaris 2.6 (automount)         |                                                    |
| CA-99-06      | exploresip           | N/A                             | Solaris 8 operating environment not affected       |
| CA-99-07      | IIS buffer overflow  | N/A                             |                                                    |
| CA-99-08      | rpc.cmsd             | Solaris 8                       |                                                    |
| CA-99-09      | arrayd               | N/A                             |                                                    |
| CA-99-10      | cobalt.rag2          | N/A                             |                                                    |
| CA-99-11      | CDE                  |                                 | Solaris 8 operating environment not affected       |
| CA-99-12      | amd                  |                                 | Solaris 8 operating environment not affected       |
| CA-99-13      | wuftpd               |                                 | Solaris 8 operating environment not affected       |

 TABLE 6-1
 CERT Advisories (continued)

| CERT Advisory | Topic                   | Fix Integrated in OS<br>Version | Comments                                                                                      |
|---------------|-------------------------|---------------------------------|-----------------------------------------------------------------------------------------------|
| CA-99-14      | bind                    |                                 | Solaris 8 operating<br>environment not<br>affected                                            |
| CA-99-15      | RSAREF2                 |                                 | Solaris 8 operating<br>environment not<br>affected                                            |
| CA-99-16      | sadmind                 |                                 | Solaris 8 operating<br>environment not<br>affected                                            |
| CA-99-17      | Denial of service tools |                                 | Not part of the<br>Solaris 8 operating<br>environment. See<br>Sun Security Bulletin<br>#00193 |

# Patch List

The patches listed in this appendix have been applied to the Solaris 8 7/01 operating environment in one of the following ways:

SolStart

The patches are located in the /var/sadm/patch directory on an installed system.

Freshbits technology

These patches were applied when the Solaris 8 Software CD was created. Therefore, these patches are not located in the /var/sadm/patch directory.

The showrev -p command provides a list of all patches applied to the installed system regardless of how they were applied. The Solaris 8 Software CD includes a known and tested level of patches; however, patches cannot be backed out of the Solaris 8 7/01 release.

# Patch List

```
108529-09: SunOS 5.8_x86: kernel update patch
1231256 4044653 4093980 4159348 4178572 4184090 4224166 4226443 4226932 4233718
4233832 4234426 4235823 4253619 4254594 4259051 4259848 4261064 4261322 4262842 4262930
4264390 4265649 4269556 4271378 4271733 4271738 4282158 4282212 4288248 4290073 4290575
4293528 4293692 4294881 4295776 4296081 4296124 4296770 4298256 4298478 4298798 4298799
4298792 4298794 4299504 4299838 4300179 4300788 4300951 4301683 4302637 4303474 4303649
4304033 4304696 4305365 4305709 4306004 4307475 4307771 4308242 4308245 4308370 4309330
4309719 4309750 4309784 4311755 4312278 4312461 4312641 4313746 4313747 4314201 4314488
```

```
4316672 4317174 4317476 4317728 4319122 4319440 4320338 4320653 4321259 4322741 4324244
4324250\ 4324390\ 4325075\ 4325336\ 4325617\ 4325626\ 4325641\ 4325730\ 4325934\ 4325959\ 4326110
4327330 4328843 4330206 4330301 4331306 4332219 4332484 4332740 4333639 4334198 4334346
4334348 4334505 4335837 4336182 4336443 4336779 4337039 4337295 4337300 4337605 4337912
4338033 4338148 4338275 4339732 4340527 4340614 4340646 4341008 4341185 4341337 4341378
4341714\ 4343039\ 4343115\ 4343237\ 4343425\ 4343443\ 4343991\ 4345667\ 4346254\ 4346976\ 4347359
4349102 4349272 4349393 4349603 4350574 4351877 4351971 4352611 4354397 4354802 4355205
4355206 4357245 4357919 4359440 4362141 4363051 4363678 4363907 4365336 4365733 4367625
4368026\ 4368057\ 4368921\ 4369543\ 4373222\ 4375699\ 4377012\ 4380319\ 4380688\ 4380916\ 4381900
4382190 4382663 4382693 4383099 4387923 4388913 4389685 4390721 4391799 4394023 4395736
4400356 4400359 4400361 4404947 4408508 4408832 4408953 4409089 4414557 4449640 4454152
108624-02: SunOS 5.8_x86: Thai Wordbreak Iterator module
108653-29: X11 6.4.1_x86: Xsun patch
 4281374 4292395 4286682 4300866 1221324 4308554 4306350 4312517 4287741 4297581
4297830 4299495 4306774 4308640 4308661 4308670 4311088 4312780 4312893 4305597 4310813
4293861\ 4311804\ 4318777\ 4311685\ 4317727\ 4314304\ 4310120\ 4299667\ 4292075\ 4310536\ 4330738
4332966 4107762 4323892 4333070 4185418 4336308 4336246 4346749 4332982 4323164 4338851
4355797\ 4356265\ 4345609\ 4379301\ 4383751\ 4296832\ 4363016\ 4351928\ 4357191\ 4384470\ 4386513
4379921 4425100 4396244 4389859 4421358 4423990 4430205 4421610 4422000 4408780 4420281
4428762 4068021 4102547 4459544
108715-05: CDE 1.4_x86: libDtWidget patch
 4289349 4321189 4360030
108724-01: SunOS 5.8 x86: /kernel/fs/lofs patch
 4126922
108726-05: SunOS 5.8_x86: st driver patch
 4180382 4258164 4258222 4270641 4271247 4303253 4319238 4345067 4347576 4347741
4351714 4387086 4397319
108728-06: SunOS 5.8_x86: /kernel/fs/nfs patch
 4193748 4249187 4276984 4293528 4331346 4338770 4349744
108774-08: SunOS 5.8 x86: IIIM and X Input & Output Method patch
 4409148 4390729 4391701 4379997 4366559 4363883 4306958 4305501 4304989 4301739
4307230 4307224 4295996 4325454 4313845 4342196 4332958 4339874
108782-01: Solaris 8_x86: Get UDCTool to work for zh_TW
 4307173
108809-30: SunOS 5.8_x86: Manual Page updates for Solaris 8
 4456136 4357397 4449584 4450465 4405204 4434152 4427574 4377183 4380002 4397100
4406751 4417820 4419194 4427238 4312747 4389539 4414537 4401236 4405204 4409584 4414442
4401520 4406485 4373372 4396019 4396026 4400590 4195476 4310895 4311279 4311281 4311373
4311374 4312130 4314114 4314390 4317975 4323321 4323394 4325356 4338576 4345255 4345863
4347481 4351085 4352046 4353279 4356775 4358328 4359608 4360350 4360561 4365567 4365858
4367587\ 4369053\ 4370464\ 4372215\ 4372924\ 4375651\ 4375910\ 4375911\ 4375914\ 4376137\ 4377107
```

4377109 4377110 4379281 4379596 4379982 4381797 4381815 4383769 4383792 4384483 4384874 4385712 4385721 4385727 4385769 4386452 4386980 4388637 4388648 4388763 4394740 4398147

```
4398148 4398152 4398196 4398301 4331001
108821-01: SunOS 5.8_x86: /usr/lib/nss_compat.so.1 patch
 4302441
108822-02: SunOS 5.8_x86: /boot/solaris/boot.bin patch
  4300016 4344312 4354815
108824-01: SunOS 5.8_x86: compress/uncompress/zcat patch
108826-01: SunOS 5.8_x86: /usr/lib/fs/cachefs/cfsadmin patch
 4207874
108828-11: SunOS 5.8 x86: libthread patch
 4091466\ 4236427\ 4279077\ 4288299\ 4300228\ 4307551\ 4311948\ 4335956\ 4336933\ 4367192
4368163 4376585 4381908
108836-02: CDE 1.4_x86: dtcm patch
 4285729 4320553
108870-06: SunOS 5.8_x86: snmpdx/mibiisa/libssasnmp/snmplib patch
 4299328 4301970 4309416 4330039 4333417 4359519 4361619 4368330 4377219 4390382
4404944 4412996 4414237
108876-09: SunOS 5.8_x86: c2audit patch
 1253973 4224166 4290575 4307306 4308525 4322741 4325997 4336689 4336959 4339611
4344275 4349180 4353965
108883-03: SunOS 5.8_x86: mmu32/mmu36 patch
 4305696 4307800 4344475 4357919
108898-01: X11 6.4.1_x86: Xprint patch
 4305734
108900-01: SunOS 5.8_x86: /usr/bin/ftp patch
 4294697
108902-03: SunOS 5.8_x86: /kernel/sys/rpcmod and /kernel/strmod/rpcmod patch
 4107735 4321293 4330007
108915-01: SunOS 5.8_x86: localisation updates for different components
108920-09: CDE 1.4_x86: dtlogin patch
 4072784 4293300 4302209 4299160 4346072 4328385 4293551 4379999 4317622 4423832
4421008
108922-11: CDE 1.4_x86: dtwm patch
 4306589\ 4311842\ \overline{4301522}\ 4299651\ 4300013\ 4261430\ 4311753\ 4330496\ 4335592\ 4335971
4332153\ 4293551\ 4383544\ 4389935\ 4392829\ 4395985
108924-01: CDE 1.4_x86: dtwm patch
```

#### 4261430 4310640 4311753

108934-01: SunOS 5.8\_x86: bugfix for European locales, dtmail, dtcalc, SmartCard 4308864 4304021 4301544

108941-25: Motif 1.2.7\_x86 and 2.1.1\_x86: Runtime library patch for Solaris 8\_x86 4299216 4318757 4294643 4320106 4322319 4299139 4312519 4322466 4327272 4327592 4336559 4327637 4322728 4342603 4343099 4350517 4334155 4367450 4362266 4350828 4383575 4393364 4400646 4406624 4386891 4412362 4340913 4317815 4414939 4424753 4449086 4441305 4449359 4437563

108950-06: CDE 1.4\_x86: litDtHelp/libDtSvc patch 4298416 4307660 4345282 1191725 4389935 4402567

108955-01: SunOS 5.8\_x86: localisation updates for different components

108957-01: SunOS 5.8\_x86: htt\_server dumps core on SCH's cm.so in utf-8 locales 4314242

108963-01: SunOS 5.8\_x86: XmlReader fails on an HTTP stream  $4314140\,$ 

108965-05: SunOS 5.8\_x86: /usr/sbin/snoop patch 1110881 4218869 4247106 4297326 4297676 4304083 4313760 4315280 4317713 4321696 4321713 4321720 4321721 4321723 4321725 4321726 4322042 4322055 4322058 4322060 4322064 4322200 4322670

108969-05: SunOS 5.8\_x86: vol/vold/rmmount patch 1206000 4108297 4145529 4205437 4211612 4254816 4255049 4285374 4286446 4292408 4292563 4296452 4298451 4298465 4298563 4298567 4303430 4304283 4304289 4305067 4306425 4307495 4307500 4307620 4307634 4312778 4313091 4314778 4355643 4365412 4392241

108971-01: SunOS 5.8\_x86: /usr/lib/fs/pcfs/fsck and /usr/lib/fs/pcfs/mkfs patch 4145536 4210625 4250242 4256652

108973-04: SunOS 5.8\_x86: /sbin/fdisk patch 4221693 4304790 4347145

108976-04: SunOS 5.8\_x86: /usr/bin/rmformat and /usr/sbin/format patch 4242879 4292212 4304790 4308431 4311553 4322206 4328893

108978-01: SunOS 5.8\_x86: libsmedia patch 4292214 4308431 4311553

108980-14: SunOS 5.8\_x86: PCI HotPlug framework and devfsadm patch 4272737 4276021 4303126 4306367 4307062 4307080 4307747 4307827 4309011 4309750 4309802 4309818 4310864 4311126 4311134 4312937 4314121 4314936 4315098 4315100 4315101 4318351 4318747 4319122 4320440 4320471 4321326 4322424 4328067 4329695 4330383 4330429 4330774 4332425 4334198 4335003 4335285 4335935 4336443 4337039 4337674 4338007 4338009 4338633 4338702 4338704 4339732 4341185 4341224 4349603 4357092 4357552 4359294 4363907 4364048 4365270 4367993 4369175 4372712 4381743 4386092 4386544 4387034 4389866 4400262 4401837

```
108986-02: SunOS 5.8_x86: /usr/sbin/in.rshd patch
 4158689 4305888 4335632
108988-04: SunOS 5.8_x86: Patch for patchadd and patchrm
 4115232 4278860 4292990 4299710 4303509 4304640 4311375 4319950 4330590 4350280
4351626 4356028 4379881 4384137 4388023
108990-02: SunOS 5.8_x86: acctctl & exacctsys patch
 4305365 4312278 4313746 4313747 4314201
108992-13: SunOS 5.8_x86: /usr/lib/libc.so.1 patch
 1257084 4193683 4225913 4244731 4291844 4292683 4302592 4303962 4310353 4312278
4314913 4341290 4355205 4355206 4357778 4366956 4374039 4375449 4395379 4400361
108994-03: SunOS 5.8_x86: nss and ldap patch
 1257084 4312278 4353601 4357778
108996-02: SunOS 5.8_x86: /usr/lib/libproc.so.1 patch
 4312278 4400361
108998-03: SunOS 5.8_x86: libexacct and libproject patch
 4305365 4312278 4313746 4313747 4314201
109000-01: SunOS 5.8_x86: PAM patch
 4312278
109004-01: SunOS 5.8_x86: /etc/init.d/acctadm and /usr/sbin/acctadm patch
 4312278
109006-02: SunOS 5.8_x86: /sbin/su.static and /usr/bin/su patch
 4312278 4374692
109008-05: SunOS 5.8_x86: at/atrm/batch/cron patch
 4261967 4304184 4312278 4368876 4379735
109010-01: SunOS 5.8_x86: /etc/magic and /usr/bin/file patch
 4312278
109012-01: SunOS 5.8_x86: /usr/bin/id and /usr/xpg4/bin/id patch
 4312278
109014-02: SunOS 5.8_x86: /usr/bin/lastcomm patch
 4305365 4312278 4313746 4313747 4314201
109016-01: SunOS 5.8_x86: /usr/bin/newtask patch
 4312278
109018-01: SunOS 5.8_x86: /usr/bin/pgrep and /usr/bin/pkill patch
109020-02: SunOS 5.8_x86: /usr/bin/priocntl patch
 4312278 4409616
```

```
109022-01: SunOS 5.8_x86: /usr/bin/projects patch
 4312278
109024-01: SunOS 5.8_x86: /usr/bin/i86/ps patch
 4312278
109026-04: SunOS 5.8_x86: /usr/bin/i86/truss patch
 4312278 4355205 4355206 4389754 4400361
109028-01: SunOS 5.8_x86: /usr/bin/wracct patch
 4312278
109030-02: SunOS 5.8_x86: perl patch
 4312278 4458516
109032-01: SunOS 5.8_x86: projadd/projdel/projmod patch
 4312278
109034-01: SunOS 5.8_x86: /usr/bin/i86/prstat patch
 4312278
109036-02: SunOS 5.8_x86: useradd/userdel/usermod patch
 4312278 4361232
109038-01: SunOS 5.8_x86: /var/yp/Makefile and /var/yp/nicknames patch
 4312278
109044-02: SunOS 5.8_x86: sonode adb macro patch
 4224166 4290575 4322741
109046-02: SunOS 5.8_x86: /usr/sbin/i86/crash patch
 4224166 4290575 4322741
109069-01: Japanese CDE 1.4: update CDE help files for _x86
 4302904
109071-04: SunOS 5.8_x86: fix WBEM improper Japanese messages and update
 4302909 4380748 4417297 4424921 4426597
109073-05: CDE 1.4_x86: (Japanese) New Feature patch
 4302027 4305195 4322170 4346025 4365384 4373355 4410646
109078-04: SunOS 5.8_x86: dhcp server and admin patch
 4006121 4081088 4087704 4118738 4123989 4217448 4236794 4247106 4259606 4261028
4262563 4266337 4280050 4292039 4294562 4313817 4321169 4325569 4332717 4343883 4344207
4345227\ 4351640\ 4365946\ 4366907\ 4373015\ 4382760\ 4401269\ 4403345\ 4406599\ 4418313\ 4419584
4421892 4426477 4432319 4446827
109088-01: SunOS 5.8_x86: atok8 terminates "Shell widget modeShell has zero..."
 4297016 4301750
109092-04: SunOS 5.8_x86: /usr/lib/fs/ufs/ufsrestore patch
(continued)
```

```
4132365 4297558 4302943 4339366 4366956 4375449
109095-01: SunOS 5.8_x86: localisation updates for different components
109119-09: SunOS 5.8_x86: JFP message files patch
 4318917 4345727 4357764 4358930 4380324 4402947 4433611 4460436
109129-01: SunOS 5.8_x86: Provide conversion between codepages 1256 and ISO8859-6
 4301870
109132-07: SunOS 5.8_x86: JFP manpages patch
 4320935 4345069 4302905 4351981 4379437 4405735 4458124
109135-19: SunOS 5.8 x86: WBEM patch lines in patch README can cause CIM ERR FAILED
 4209330 4297248 4309319 4314792 4318408 4329995 4332540 4333798 4333799 4336708
4336719 4336764 4346486 4346810 4346974 4352831 4355958 4355986 4356000 4357738 4358748
4358807\ 4358814\ 4358855\ 4359098\ 4359109\ 4359136\ 4359580\ 4359722\ 4360208\ 4361147\ 4362256
4362879 4363471 4363474 4364065 4364250 4364418 4364642 4364742 4364795 4364806 4365026
4365215 4365386 4365462 4365763 4365811 4365940 4366652 4366809 4367110 4367132 4368018
4368410\ 4368421\ 4368575\ 4368608\ 4368626\ 4368682\ 4368756\ 4368777\ 4369122\ 4369554\ 4370171
4370176 4370212 4370711 4371192 4371214 4371217 4371519 4372191 4372647 4372914 4373672
4374771 4376028 4376259 4377284 4377534 4377870 4377923 4377924 4377935 4377936 4377946
4377957\ 4377958\ 4377997\ 4378011\ 4378016\ 4378181\ 4378271\ 4378310\ 4378375\ 4378523\ 4378622
4378628 4378636 4378639 4378646 4378763 4378782 4378798 4378801 4379010 4379015 4379045
4379135\ 4379174\ 4379554\ 4379726\ 4379737\ 4379936\ 4380100\ 4380186\ 4380380\ 4380397\ 4380478
4380481 4380490 4380596 4380882 4380945 4381254 4381266 4381310 4381411 4381431 4382365
4382371 4382812 4383045 4383774 4383837 4385381 4385396 4385564 4387049 4387367 4387991
4388779 4389220 4390236 4391275 4391281 4391370 4391522 4392230 4395633 4396481 4396893
4396895\ 4396991\ 4397253\ 4398656\ 4400195\ 4403686\ 4403893\ 4404301\ 4406776\ 4407241\ 4407677
4416423 4417302 4417303 4417342
109143-07: CDE 1.4 x86: dtterm libDtTerm patch
 4308751 4340259 4355107 4308971 4093503 4387002
109146-01: SunOS 5.8_x86: /usr/sbin/in.routed patch
 4319852
109148-09: SunOS 5.8_x86: linker patch
 4040628 4077245 4103449 4187211 4204447 4210412 4219652 4235315 4239213 4243097
4248250 4250694 4255943 4287274 4297563 4300018 4303609 4306415 4309212 4310324 4310901
4311226 4312449 4313765 4316531 4318162 4321634 4322528 4322581 4324134 4324324 4324775
4327653\ 4329785\ 4334617\ 4335801\ 4336102\ 4336980\ 4338812\ 4340878\ 4341496\ 4343417\ 4343801
4344528 4346001 4346144 4346615 4349137 4349563 4351197 4351715 4352233 4352330 4354500
4355795 4356879 4357805 4358751 4358862 4366905 4367118 4367405 4368846 4369068 4371114
4372554\ 4377941\ 4381116\ 4381783\ 4385402\ 4390308\ 4391527\ 4393044\ 4394212\ 4394698\ 4401232
4401815 4402861 4413168 4452202 4452220
109150-01: SunOS 5.8_x86: /usr/sbin/mkdevmaps patch
109155-01: SunOS 5.8_x86: vgatext and terminal-emulator patch
```

Patch List 81

```
109158-17: SunOS 5.8_x86: WOS Message Update and more bug fix for UR4/UR5
 4350770 4351383 4332965 4343790 4334002 4337487 4337974 4338505 4341638 4323845
4362981 4413585 4440717
109160-01: SunOS 5.8_x86: the mapping of zh_CN.euc%UTF-8 is consistent
 4334099 4337362
109166-10: CDE 1.4_x86: dtfile patch
 4257760 4256612 4256615 4256616 4256617 4297751 4259270 4287012 4292249 4303367
4297401 4302856 4305084 4305248 4303443 4291565 4308823 4306243 4291444 4286997 4310115
4302740 4301375 4312545 4314867 4312316 4310827 4292266 4316515 4314491 4317156 4317797
4314870\ 4322296\ 4318940\ 4325417\ 4335592\ 4331909\ 4331578\ 4339457\ 4343798\ 4353856\ 4346376
4406203 4280247
109168-01: CDE 1.4_x86: Desktop Help Updates Patch
 4307183 4319636
109170-12: CDE 1.4_x86: Window Manager Enhancements Patch
 GWM sdtgwm dumps core after selecting Window->Close Window
 4301525 4301229 4303415 4304468 4308078 4310419 4311506 4312315 4311916 4312250
4311992 4312375 4305293 4316508 4299329 4321374 4327961 4321817 4328036 4328268 4327801
4330458 4327967 4332309 4330198 4331955 4328255 4330445 4336342 4360521 4376807 4389935
4384360 4319599 4382452 4391179 4390631 4392829 4411689
109180-03: SunOS 5.8_x86: localisation updates for Removable Media
 4313061 4329376 4333754 4329372
109182-04: SunOS 5.8_x86: /kernel/fs/cachefs patch
 4103817 4166371 4292697 4299056 4299427 4308026 4308068 4345825 4377598
109190-04: SunOS 5.8_x86: Extra Catalan Support required
 4305956 4328876 4337258
109191-03: SunOS 5.8_x86: ru.RU.KOI8-R Cannot cut/paste cyrrilic between dtapps
 4325497 4328876 4359095
109192-02: SunOS 5.8_x86: Cut/Paste not functioning in ru_RU.KOI8-R
 4307614 4328876
109193-02: SunOS 5.8_x86: Polish UTF-8 Support Solaris 8
 4325497 4328876
109201-03: SunOS 5.8_x86: l10n updates: Removable Media, Window Mgr & Pam Proj.
 4336934 4313061 4327905 4333002
109224-01: SunOS 5.8_x86: libgss.so.1 and libkadm5clnt.so.1 patch
 4308978
109235-05: SunOS 5.8_x86: Apache/mod_jserv patch
```

4285881 4294231 4296334 4297125 4297126 4297294 4299951 4300202 4300429 4300836 4301047 4303787 4306793 4307672 4307679 4307683 4308402 4309183 4309784 4311970 4312075 4312109 4312396 4313734 4316564 4317634 4318360 4318365 4324351 4326195 4326198 4335591

```
4374333 4383806 4386685 4400356 4400359 4406963 4406965 4411982 4411983 4416245 4419168
4421127 4421142 4427593 4428375 4428382 4428554 4428696 4429882 4430068 4430085 4430216
4430242 4440248
109239-01: SunOS 5.8_x86: /usr/bin/i86/ipcs patch
 4310353
109248-01: SunOS 5.8_x86: Bad translation causes core dump in German install
 4324017
109250-01: SunOS 5.8_x86: Help not localised for the dhcpmgr
 4324311
109278-01: SunOS 5.8_x86: /usr/bin/iostat patch
 4313169
109280-14: SunOS 5.8_x86: /kernel/drv/ip patch
 4239154 4278842 4291034 4299644 4299951 4302749 4303422 4304991 4305039 4306362
4308728 4310956 4311938 4313189 4317221 4320818 4323647 4323830 4324051 4324430 4333995
4335568 4336478 4337275 4338724 4339375 4340455 4347223 4352770 4360818 4370123 4374157
4375920 4376886 4387783 4390248
109319-19: SunOS 5.8_x86: suninstall patch
 4186765 4210386 4245794 4256556 4265363 4299103 4302899 4310379 4310705 4313039
4322703 4324404 4325840 4334036 4336779 4337779 4338255 4342090 4344764 4345757 4350971
4351009\ 4351486\ 4355192\ 4358804\ 4360631\ 4365737\ 4367650\ 4372310\ 4378277\ 4382446\ 4384102
4384301\ 4384377\ 4387795\ 4389127\ 4390941\ 4391651\ 4392519\ 4392524\ 4394060\ 4400744\ 4401306
4402955 4403108 4406142 4408096 4410691 4410698 4415508 4417149 4422464 4428478 4434830
4446215 4452998
109321-03: SunOS 5.8_x86: LP jumbo patch
 4187773 4188167 4235953 4260829 4263321 4265529 4281487 4302705 4303242 4310991
4319723 4324679 4325537 4337699 4411642
109323-07: SunOS 5.8_x86: libnsl patch
 4283726 4302592 4305859 4320661 4327396 4336332 4354007 4357266 4374142
109325-02: SunOS 5.8_x86: sh/jsh/rsh/pfsh patch
 4300733 4313399
109327-04: SunOS 5.8_x86: libresolv.so.2, in.named patch
 4136555 4253123 4284409 4300887 4349983 4365909 4409676 4444745
109329-01: SunOS 5.8_x86: ypserv and ypxfr patch
  4203989
109355-09: CDE 1.4_x86: dtsession patch
 4239375 4344648 4316439 4335987 4293551 4389935 4392829 4353429 4386226 4448598
109385-01: SunOS 5.8_x86: libaio patch
 4253437
109401-09: SunOS 5.8 x86: Updated video drivers and fixes
(continued)
```

```
4214829 4282716 4286989 4302364 4302368 4308451 4309613 4319297 4322314 4326353
4330223 4330423 4331923 4359858 4360725 4360743 4361061 4361998 4373680 4386578 4387761
4401551 4411550 4419645 4422935 4425845 4447973 4449958
109412-02: SunOS 5.8_x86: dtmail prints garbage strings
 4326649 4350277
109442-04: SunOS 5.8_x86: sdtudctool patch
 4312994 4342214 4393648 4407566
109453-01: SunOS 5.8_x86: Window List, buttons unlocalised in Options dialog
 4329351
109455-01: SunOS 5.8_x86: /kernel/fs/fifofs patch
 4302216
109459-02: SunOS 5.8_x86: /kernel/strmod/ldterm patch
 4152717 4250344
109471-02: CDE 1.4_x86: Actions Patch
 4326649 4353583
109473-07: SunOS 5.8_x86: /kernel/drv/tcp patch
 4278842\ 4291034\ 4299644\ 4308728\ 4310189\ 4311938\ 4313189\ 4319441\ 4319681\ 4319717
4324051 4330074 4332542 4360818 4370123 4375920 4376886 4400356
109538-01: SunOS 5.8_x86: Unlocalised buttons on user-interface of dhcpmgr
 4324315
109553-01: SunOS 5.8_x86: FIGSS-UTF.8, Removable media manager unlocalised
 4327983
109565-01: SunOS 5.8_x86: Removable Media Mgr, Missing floppy error unlocalised
 4329409
109574-01: SunOS 5.8_x86: dhcpmgr help graphics not displayed correctly
109577-01: SunOS 5.8_x86: mountall and fsckall patch
 4260430
109583-01: CDE 1.4_x86: sdtaudio patch
 4305400
109608-01: SunOS 5.8_x86: /usr/include/iso/stdlib_iso.h patch
 4300780
109610-01: SunOS 5.8_x86: UTF-8 Korean attached text becomes garbled
 4309015
109614-02: CDE 1.4_x86: dtmail patch
 4133950 4362276 4372376 4336922
(continued)
```

```
109619-01: SunOS 5.8_x86: en_US.UTF-8 locale patch
 4311444 4336840
109623-01: SunOS 5.8_x86: env LANG=zh_TW dtterm doesn't work in zh_TW.UTF-8
109640-01: SunOS 5.8_x86: th locale error in / lacks some LC_CTYPE definitions
 4314263
109643-01: SunOS 5.8_x86: /usr/include/sys/dkio.h patch
 4304790
109644-04: SunOS 5.8_x86: /kernel/drv/sd patch
 4304790 4338963 4348075 4363821 4370615
109668-03: SunOS 5.8_x86: /usr/lib/inet/xntpd and /usr/sbin/ntpdate patch
 4279094 4320855 4330427
109693-02: SunOS 5.8_x86: Information: File contents are out of date
 4339515 4345433 4350242
109705-02: SunOS 5.8_x86: Japanese iconv patch
 4350293 4344163 4344139 4340250 4340245 4227824
109728-01: SunOS 5.8_x86: /usr/sadm/admin/printmgr/classes/pmclient.jar patch
 4326665
109730-01: SunOS 5.8_x86: /usr/bin/cat patch
 4163406
109741-05: SunOS 5.8_x86: /kernel/drv/udp patch
 4278842 4291034 4299644 4302749 4303422 4306362 4308728 4310956 4311938 4313189
4317221 4320818 4324051 4335568 4360818 4370123 4375920 4376886
109743-05: SunOS 5.8_x86: /kernel/drv/icmp patch
 4278842 4291034 4299644 4303422 4306362 4308728 4311938 4313189 4324051 4360818
4370123 4375920 4376886 4390212
109749-01: CDE 1.4_x86: sdtaudiocontrol patch
 4324012 4324019 4295904
109751-03: SunOS 5.8_x86: translation update and sync with base's PDA images
109753-01: SunOS 5.8_x86: UI of admintool is lost in partail installation
 4347036
109756-01: OpenWindows 3.6.1 (japanese)_x86: update for power mgt util for s28u2
 4345748
```

4305026 4328133

109765-02: SunOS 5.8\_x86: /kernel/fs/hsfs patch

```
109767-02: SunOS 5.8_x86: SUNWjxmft and SUNWjxcft patch for 8/10 dot font.
 4345078 4400714
109784-01: SunOS 5.8_x86: /usr/lib/nfs/nfsd patch
 4305333 4325431
109786-01: SunOS 5.8_x86: /etc/inittab patch
 4273366
109798-01: SunOS 5.8_x86: /platform/i86pc/kernel/drv/ata patch
 4353406
109804-01: SunOS 5.8_x86: /usr/bin/du and /usr/xpg4/bin/du patch
 4306228
109806-03: SunOS 5.8_x86: pam_krb5.so.1 patch
 4330143 4351689 4373142
109808-01: SunOS 5.8_x86: /usr/sbin/dumpadm patch
 4340246
109810-01: SunOS 5.8_x86: timezone data patch for Australasia
 4313766
109814-01: SunOS 5.8_x86: /usr/include/memory.h patch
 4313659
109863-01: X11 6.4.1 x86: Font Server patch
 4314299 4323233 4335325 4335328 4336593 4345905
109866-03: SunOS 5.8_x86: elxl patch
 4351739 4355560 4256331 4202169 4292440 4273911
109869-05: SunOS 5.8_x86: WOS Help File Update
 4338011 4350353 4419807
109875-01: SunOS 5.8_x86: /usr/include/sys/ac97.h patch
 4271687 4304911 4307415 4329687
109878-01: SunOS 5.8_x86: /usr/include/sys/dma_i8237A.h patch
 4333588
109884-02: SunOS 5.8_x86: /usr/include/sys/ecppsys.h patch
 1167460\ 4241460\ 4250652\ 4257428\ 4270674\ 427\overline{1686}\ 4275074\ 4275092\ 4275119\ 4275200
4275205 4276209 4295173 4297052 4299441 4299456 4299460 4299467 4299470 4299621 4299631
4301029\ 4301079\ 4301556\ 4309750\ 4310788\ 4314412\ 4314419\ 4329805\ 4349418\ 4364900
109886-02: SunOS 5.8_x86: pci driver patch
  /on28/patches/i386/110106-01/README.110106-01.
 internal: /on28/patches/i386/110106-01/README.110106-01:
 4261567 4262685 4271733 4271738 4278935 4284196 4290532 4302637 4307697 4322734
4324244 4324250 4327135 4334348 4334505 4338033 4357092
```

```
109891-01: SunOS 5.8_x86: pmserver.jar patch
 4308951
109895-01: SunOS 5.8_x86: lp driver patch
 4309750
109897-05: SunOS 5.8_x86: USB patch
 4042931 4178572 4179082 4204158 4207634 4257491 4278766 4282084 4284408 4284481
4288456 4290035 4290038 4290048 4295084 4297451 4297991 4298047 4299321 4299711 4300133
4301110\ 4302435\ 4303153\ 4303369\ 4303371\ 4304019\ 4304060\ 4304250\ 4304253\ 4304383\ 4304968
4305434 4305436 4305437 4305467 4305645 4305649 4305819 4306676 4307085 4307542 4308510
4308511 4309328 4309368 4309566 4309916 4311023 4312163 4312381 4313650 4314164 4314166
4315368 4317503 4317522 4317527 4317528 4320410 4323024 4326037 4328542 4328590 4329325
4329560 4330021 4331700 4331710 4332033 4332613 4332707 4333879 4336235 4336592 4337149
4337561 4337816 4338525 4338614 4339292 4341714 4341839 4342024 4342426 4342488 4343230
4343443 4343762 4344107 4344121 4344122 4346254 4346963 4347288 4349013 4349282 4349339
4350113 4350570 4350901 4351268 4351426 4351707 4352101 4352931 4353820 4357035 4357915
4359440 4359658 4359875 4362924 4363252 4364427 4364575 4364748 4365137 4365848 4366523
4366874 4369166 4380154 4416071
109899-02: SunOS 5.8_x86: /kernel/drv/arp patch
 4291034 4299644 4302198 4308728 4311938
109901-02: SunOS 5.8_x86: /etc/init.d/network and /sbin/ifparse patch
 4209200 4291034 4299644 4308728 4311938 4382115
109903-03: SunOS 5.8_x86: /usr/lib/inet/in.ndpd patch
 4291034 4299644 4308728 4311938 4347223 4386544
109905-04: SunOS 5.8_x86: /etc/default/mpathd and /sbin/in.mpathd patch
 4291034 4299644 4308728 4311938 4314132 4328423 4338258 4338530 4347223 4369240
4386544
109907-06: SunOS 5.8_x86: dhcpagent, dhcpinfo, ifconfig and netstat patch
 4209200 4218277 4247106 4291034 4299644 4308728 4311938 4344914 4347223 4373331
4386544
109911-01: SunOS 5.8_x86: CDE help for Winlst, Rem. Media Mgr. & Workspace Mgr.
 4329353 4329355 4339080
109921-05: SunOS 5.8_x86: pcic driver patch
 4243709 4286161 4337039 4341224 4347834 4352356 4352663 4367607
109923-02: SunOS 5.8_x86: pcelx, pcser and cs driver patch
 4090692 4243709 4308863 4308870 4320108 4352663
109925-02: SunOS 5.8_x86: pcata driver patch
 4287520 4303758 4352663
109927-02: SunOS 5.8_x86: /kernel/drv/pem patch
 4243709 4303863 4332477 4352663
109929-02: SunOS 5.8 x86: pcmem and pcmcia patch
```

```
4243709 4265532 4280422 4303875 4337357 4352663
109932-02: CDE 1.4_x86: sdtimage Patch
 4345373 4396192
109934-01: SunOS 5.8_x86: mv, cp, ln patch
 4264701
109937-01: SunOS 5.8_x86: /usr/bin/diff patch
 4338744
109952-01: SunOS 5.8_x86: jserver buffer overflow
 4352777
109955-01: SunOS 5.8_x86: /kernel/sys/pset patch
 4352049
109961-01: CDE 1.4_x86: sdtperfmeter patch
 4341412\ 4290470\ 4280252
109991-01: SunOS 5.8_x86: /usr/ccs/bin/dis patch
 4015840 4350263
110020-04: SunOS 5.8_x86: JFP install/sysadm messages patch
 4354350 4375794 4405716 4449597
110045-01: SunOS 5.8_x86: iswalpha() can't work well in zh.GBK locale
 4355229
110064-01: SunOS 5.8_x86: New features added to install
 4357775
110069-02: CDE 1.4_x86: PDASync patch
 4341358 4335220 4367008
110076-01: SunOS 5.8_x86: /kernel/drv/devinfo patch
 4341354
110089-02: CDE 1.4_x86: DtPower patch
 4354583 4336307 4370067 4372350 4374505 4374554
110166-02: SunOS 5.8_x86: /usr/bin/sed patch
 4287555 4400740
110207-01: UTF-8 Windows List Application and Windows mgr (sdtgwm) unlocalised
 4352800 4352861 4342970
110270-01: SunOS 5.8_x86: /usr/lib/libnisdb.so.2 patch
 4318294
110273-03: SunOS 5.8_x86:Figgs Custom install new features and install help
 4367029
```

```
110284-03: SunOS 5.8_x86: mkfs and newfs patch
 4297460 4333516 4339330 4344221 4380132 4374181
110287-02: OpenWindows 3.6.2_x86: Tooltalk patch
 4334998 4379430 4363822
110323-01: SunOS 5.8_x86: /usr/lib/netsvc/yp/ypbind patch
 4362647
110325-01: SunOS 5.8_x86: /kernel/drv/asy patch
 4247612
110327-02: CDE 1.4_x86: dtstyle patch
 4321874 4389935 4384360 4319599 4382452 4392829 4390631
110336-02: CDE 1.4_x86: dtprintinfo patch
 4325603 4380805
110365-02: SunOS 5.8_x86: Add L10N dttypesbinder files
 4366984 4383627
110396-05: SunOS 5.8_x86: udp ip mipagent
 4278842 4302749 4310956 4313189 4317221 4320818 4324051 4335568 4360818 4370123
4370438\ 4375915\ 4375920\ 4376886\ 4377368\ 4377693\ 4377694\ 4378163\ 4378727\ 4379361\ 4382946
4382996 4382998 4383001 4383007 4386544 4390912 4391040 4392110
110397-02: SunOS 5.8_x86: libnvpair patch
 4233832 4326110 4336779 4357245 4458516
110398-05: SunOS 5.8_x86: RCM, libnvpair and sysevent patch
 4233832 4326110 4336779 4357245 4363985 4364006 4364129 4373331 4375059 4375416
4379314 4384391 4386436 4386544 4387223
110399-03: SunOS 5.8_x86: RCM libnvpair serengeti sysevent
 4233832 4326110 4336779 4357245 4375059 4375416 4386544
110400-01: SunOS 5.8_x86:
 4311781 4313955
110401-01: SunOS 5.8_x86:
 4311781 4313955
110402-03: SunOS 5.8_x86: ufsdump patch
 4132365 4296770 4339366 4358666
110403-03: SunOS 5.8_x86: ufssnapshots support, libadm patch
 4025718 4296770 4451305
110404-01: SunOS 5.8_x86: file systems should support snapshots for online bkups
110405-01: SunOS 5.8_x86:file systems should support snapshots for online bkups
```

```
110406-02: SunOS 5.8_x86: Idapclient patch
 4310379 4415143
110408-02: CDE 1.4_x86: Sdttypes patch
 4313855 4329990 4357804 4365790 4374350
110417-03: SunOS 5.8_x86: ATOK12 patch
 4361738 4372858 4384092 4443974
110419-01:
110424-02: SunOS 5.8_x86: Japanese font patch
 4349869 4426597
110429-01: SunOS 5.8_x86: New Turkish UTF-8 locale
 4368177
110454-01: SunOS 5.8_x86: admintool patch
 4354306
110459-02: SunOS 5.8_x86: libcurses patch
 4313067 4398331
110462-01: SunOS 5.8_x86: ttcompat patch
 4335144
110504-01: SunOS 5.8_x86: Polish locale monetary incorrect
 4380484
110512-01: SunOS 5.8_x86: rpc.nisd patch
 4326943
110604-01: CDE 1.4_x86: sdtname patch
 4149628 4235799
110606-02: Motif 2.1.1_x86 uil patch for Solaris 8_x86
 4404810 4385838
110610-02: SunOS 5.8_x86: cdio.h and commands.h USB patch
 4369151 4458516
110612-01: SunOS 5.8_x86: lp.cat postio
 4310788 4329805 4349418 4364900
110616-01: SunOS 5.8_x86: sendmail patch
 1119353 1254405 4086468 4304080 4317819 4329124 4329128 4329131 4332599 4344081
4357054
110663-04: SunOS 5.8_x86: ksh patch
 4286837 4356624 4379531 4422293 4446868 4457987
110669-01: SunOS 5.8_x86: /usr/sbin/in.telnetd patch
(continued)
```

(Continuation)

#### 4366956 4375449

- 110671-01: SunOS 5.8\_x86: usr/sbin/static/rcp patch 4366956 4375449
- 110717-02: SunOS 5.8\_x86: Solaris Product Registry 3.0 patch 4366927 4378201 4407526
- 110725-01: SunOS 5.8\_x86: liblayout patch 4393355
- 110746-01: SunOS 5.8\_x86: toolbox syntax correction 4391812 4391778 4391779 4391781
- 110753-01: SunOS 5.8\_x86: Uninstaller doesn't come up with error messages 4389792
- 110755-03: SunOS 5.8\_x86: UR3 new features WBEM updates
- 110757-02: SunOS 5.8\_x86: UR3 new features DCL updates 4404182
- 110759-03: SunOS  $5.8\_x86$ : UR3 new features SMC updates 4398894 4404182
- 110765-03: SunOS 5.8\_x86: UR3 new features MGP updates 4398893 4404182
- 110767-03: SunOS 5.8\_x86: s28\_u4 SUNW0mp update
- 110798-02: SunOS 5.8\_x86:UR4 New msgs and bug fixes 4389039 4384498 4399740 4420102
- 110812-01: SunOS 5.8\_x86: libnls patch 4346460
- 110814-01: SunOS 5.8\_x86: libxfn patch 4346471
- 110816-01: SunOS 5.8\_x86: libmp patch 4346496
- 110818-01: SunOS 5.8\_x86: apptrace and interceptors patch 4307470 4344373
- 110855-02: SunOS 5.8\_x86: /usr/lib/rcm/modules/SUNW\_ip\_rcm.so 4373331
- 110865-01: SunOS 5.8\_x86: Need to back port fixes for SUNW\_PKGLIST 4402062

```
110886-01: SunOS 5.8_x86: JFP Solaris Product Registry 3.0 patch
 4405721
110889-01: SunOS 5.8_x86:s28u4_06,figgs,New and updated message strings
 4406660 4407100
110897-01: SunOS 5.8_x86: /usr/lib/fs/cachefs/mount patch
 4332446
110899-02: SunOS 5.8_x86: csh/pfcsh patch
 4384080 4404641
110902-01: SunOS 5.8_x86: /kernel/drv/sgen patch
 4319695 4325990
110904-01: SunOS 5.8_x86: edit, ex, vedit, vi and view patch
 4059978 4320573
110906-01: SunOS 5.8_x86: /usr/bin/find patch
 4354572
110908-01: SunOS 5.8_x86: /usr/include/arpa/inet.h patch
 4345816
110911-01: SunOS 5.8_x86: /usr/lib/fs/ufs/fsck patch
 4225018
110913-01: SunOS 5.8_x86: cfgadm patch
 4301920 4301922 4301984 4387106
110915-01: SunOS 5.8_x86: /usr/bin/tr patch
 4366964
110917-02: SunOS 5.8_x86: /usr/bin/i86/sort and /usr/xpg4/bin/sort patch
 4300461 4303258 4304444 4314724 4330831 4334641 4338929 4343080 4351862 4352007
4357085 4366860 4389764 4404621
110919-01: SunOS 5.8_x86: /kernel/drv/openeepr patch
 4334314
110935-03: SunOS 5.8_x86: pkgtrans, pkgadd, pkgchk and libpkg.a patch
 4025718 4318844 4331907 4451305
110940-01: SunOS 5.8_x86: /usr/lib/acct/closewtmp patch
 4352064
110942-01: SunOS 5.8_x86: sar and sadc patch
 4026830
110944-01: SunOS 5.8_x86: /usr/bin/tcsh patch
 4384076
110946-01: SunOS 5.8_x86: /usr/sbin/syslogd patch
(continued)
```

```
4309712 4323101 4336917 4337337 4345133 4345785 4353901 4357732 4374785 4386798
110950-01: SunOS 5.8_x86: /usr/sadm/install/bin/pkgremove patch
 4386585
110952-01: SunOS 5.8_x86: /usr/sbin/tar and /usr/sbin/static/tar patch
 4063224
110954-01: SunOS 5.8_x86: llc2 driver patch
 4375787
110956-01: SunOS 5.8_x86: /kernel/strmod/timod patch
 4380632
110958-01: SunOS 5.8_x86: /usr/bin/mailx patch
 4350331
110959-01: SunOS 5.8_x86: /kernel/drv/xsvc and /kernel/drv/xsvc.conf patch
 4400315
110962-01: SunOS 5.8_x86: /boot/solaris/bootconf.exe patch
 4321845
110987-02: SunOS 5.8_x86: SMC help fix
 4354567 4366476 4384181
110989-04: SunOS 5.8_x86: SPECIAL PATCH: procedural scripts (SU5)
 4406401 4394560 4406620 4433365
111009-04: SunOS 5.8_x86: Update SUNW*reg to sync with base changes for S8UR5
 4410946 4414341
111015-01: SunOS 5.8_x86: sbpro patch
 4233143
111017-01: SunOS 5.8_x86: /usr/bin/sdiff patch
 4355588
111020-07: SunOS 5.8_x86: SPECIAL PATCH: replacement CASs (SU5)
 4299534 4233143 1264523 4247106 4400356 4400359 4406777 4421892
111022-05: SunOS 5.8: SPECIAL PATCH: editable file replacements (SU5)
 4299534 4233143 1264523 4247106 4406777
111024-01: SunOS 5.8_x86: /kernel/fs/mntfs patch
 4367486
111036-01: SunOS 5.8_x86: /kernel/sys/doorfs patch
 4273536 4321534 4385972
111070-01: SunOS 5.8_x86: bsmunconv overwrites root cron tab if cu created /tmp/root
```

4383308

```
111072-01: SunOS 5.8_x86: cu patch
 4406722
111074-01: SunOS 5.8_x86: re_comp header patch
111086-01: SunOS 5.8_x86: /bin/login misses failure when logging to /var/adm/loginlog
 4291278
111091-01: SunOS 5.8_x86: ldap backend doesn't search multiple paths
 4359656
111099-01: SunOS 5.8_x86: ROC timezone should be avoided for political reasons
 4411173
111112-01: SunOS 5.8_x86: nawk line length limit corrupts patch dependency checking
 4395685
111142-01: SunOS 5.8_x86: last doesn't work correctly for more than 256 users login
 4353938
111178-03: SunOS 5.8_x86: /usr/lib/lwp/libthread.so.1 patch
 4305389 4336933 4371624 4390345 4393363 4407002 4421186 4441422
111187-02: SunOS 5.8_x86: iprb patch
 4137829 4321234 4325890 4375256 4406777
111194-02: SunOS 5.8_x86: Solaris user registration patch
 4382052 4428154
111198-01: SunOS 5.8_x86: nfs mount of a file > 2GB is impossible
 4389722
111226-01: SunOS 5.8_x86: tail reserves 2G when reading from a stdin
111233-01: SunOS 5.8_x86: patch in.fingerd
 4298915
111235-01: SunOS 5.8_x86: patch finger
 4298986
111264-01: SunOS 5.8_x86: patch mdb
 4374045
111266-01: SunOS 5.8_x86: patch who
 4384285
111268-02: SunOS 5.8_x86: /kernel/fs/specfs patch
 1101389 4445656
111270-02: SunOS 5.8_x86: Solaris Management Console patch
 4354567 4394572
```

(Continuation)

```
111276-01: SunOS 5.8_x86: New features Solaris 8 Update 5 European
 4437042
111294-03: SunOS 5.8_x86: /usr/lib/libdevinfo.so.1 patch
 4226932 4423315 4461872
111296-01: SunOS 5.8_x86: /usr/bin/i86/pstack patch
 4393386 4399452 4400361
111298-01: SunOS 5.8_x86: /usr/lib/libsendfile.so.1 patch
 4400361
111300-01: SunOS 5.8_x86: PPP patch
 1264523 4098801 4410142
111303-01: SunOS 5.8_x86: EDHCP libraries patch
 4247106 4404390 4406599
111305-01: SunOS 5.8_x86: /kernel/misc/nfs_dlboot patch
 4247106
111307-01: SunOS 5.8_x86: /usr/platform/i86pc/lib/fs/nfs/inetboot patch
 4247106
111309-01: SunOS 5.8_x86: /usr/lib/libmtmalloc.so.1 patch
 4247106
111311-01: SunOS 5.8_x86: /usr/lib/libdhcpagent.so.1 patch
111314-01: SunOS 5.8_x86: Viper tools are very slow to load
 4415738
111318-01: SunOS 5.8_x86: /sbin/init and /usr/sbin/init patch
 4350392
111320-01: SunOS 5.8_x86: /usr/sbin/in.rdisc patch
 4304158
111322-01: SunOS 5.8_x86: /kernel/misc/klmops patch
 4372812
111324-01: SunOS 5.8_x86: /usr/xpg4/bin/more patch
 4373943
111326-01: SunOS 5.8_x86: /usr/lib/saf/ttymon patch
 4246300
111328-01: SunOS 5.8_x86: libsocket patch
 4356490
111334-01: SunOS 5.8_x86: /kernel/drv/adp patch
```

## 4405440

- 111364-01: SunOS 5.8\_x86: /usr/sbin/installf patch 4394391
- 111369-01: SunOS 5.8\_x86: /usr/bin/groups patch 4423602
- 111379-01: SunOS 5.8\_x86: /kernel/drv/chs patch 4350990
- 111381-01: solregis\_x86: Japanese message patch 4449182
- 111399-01: SunOS 5.8\_x86: parse\_dynamic\_clustertoc needs to use dynamic\_tests 4430962
- 111401-01: SunOS 5.8\_x86: KCMS configure tool has a security vulnerability  $4415570\,$
- 111482-01: OpenWindows 3.6.2\_x86: clock Patch 4443940
- 111517-01: SunOS 5.8\_x86: /kernel/drv/cpqhpc patch 4399186
- 111549-01: SunOS 5.8\_x86: catman, man, whatis, apropos and makewhatis patch 4392144 4434978